Proyecto Fin de Carrera Grado en Ingeniería de la Energía

### Manual de apoyo al aprendizaje de instalaciones térmicas en la industria utilizando Excel

Autor: Ana Carla Arce Tineo Tutor: David Velázquez Alonso

> **Dpto. Ingeniería Energética Escuela Técnica Superior de Ingeniería Universidad de Sevilla**

> > Sevilla, 2022

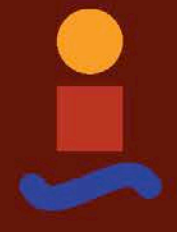

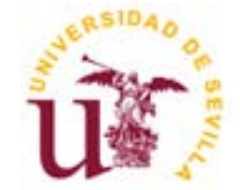

Proyecto Fin de Carrera Grado en Ingeniería de la Energía

### **Manual de apoyo al aprendizaje de instalaciones térmicas en la industria utilizando Excel**

Autor:

Ana Carla Arce Tineo

Tutor: David Velázquez Alonso Profesor titular

Dpto. de Ingeniería Energética Escuela Técnica Superior de Ingeniería Universidad de Sevilla Sevilla, 2022

#### Proyecto Fin de Carrera: Manual de apoyo al aprendizaje de instalaciones térmicas en la industria utilizando Excel

Autor: Ana Carla Arce Tineo

Tutor: David Velázquez Alonso

El tribunal nombrado para juzgar el Proyecto arriba indicado, compuesto por los siguientes miembros:

Presidente:

Vocales:

Secretario:

Acuerdan otorgarle la calificación de:

Sevilla, 2022

El secretario del Tribunal

A mis padres

### **Agradecimientos**

Quiero agradecer, en primer lugar, a mis padres por todo su apoyo en este recorrido y su constante trabajo, esfuerzo y dedicación con los que dan ejemplo día a día, y gracias a los cuales he tenido la oportunidad de formarme.

Por otro lado, quiero agradecer también a los profesores con los que he coincidido en la Escuela Superior de Ingeniería, los cuales me han aportado grandísimo valor con sus enseñanzas. En especial, me gustaría mencionar a David Velázquez Alonso, Luis Pérez-Lombard y María del Carmen Guerrero Delgado. Sus clases no solo me han aportado valor, si no que me han creado curiosidad e interés en la industria y el ahorro y eficiencia en edificación, y con los que he disfrutado de las asignaturas que se imparten en la rama de Ahorro y Eficiencia Energética.

> *Ana Carla Arce Tineo Sevilla, 2022*

### **Resumen**

Este documento tiene como objetivo que el lector sea capaz de realizar un modelo de red de vapor simplificado utilizando Excel y el complemento SteamTab. En primer lugar, se establece una metodología de resolución, y seguidamente se resuelven diversos ejemplos para que el lector se familiarice con los procesos. Finalmente, se resuelve un modelo completo para que posteriormente pueda ser analizado y optimizado.

### **Abstract**

This document is intended for the reader to be able to make a simplified steam network model using Excel and the SteamTab add-in. In the first place, a resolution methodology is established, and then various examples are solved so that the reader becomes familiar with the processes. Finally, a complete model is solved so that it can later be analyzed and optimized.

# **Índice**

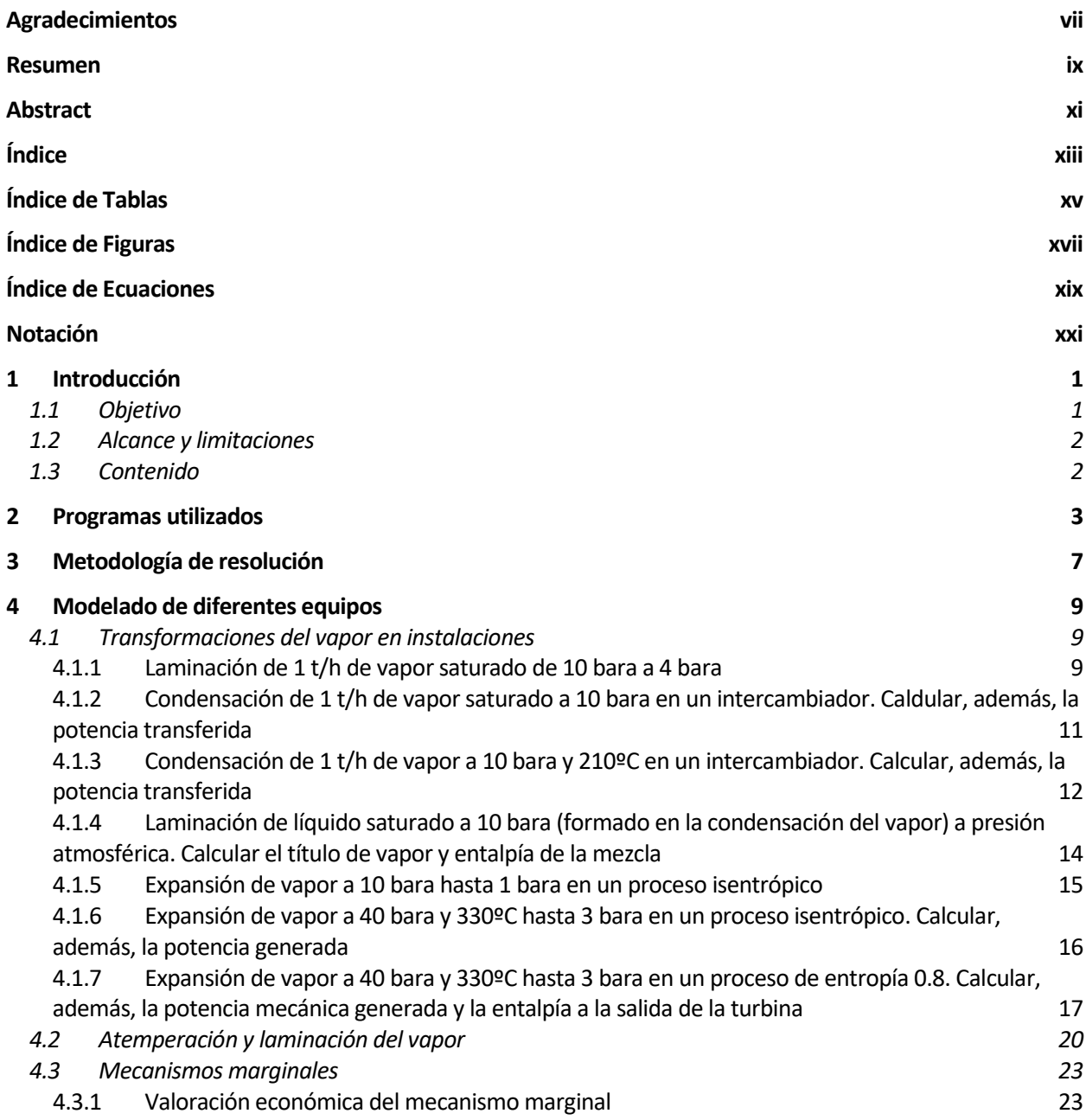

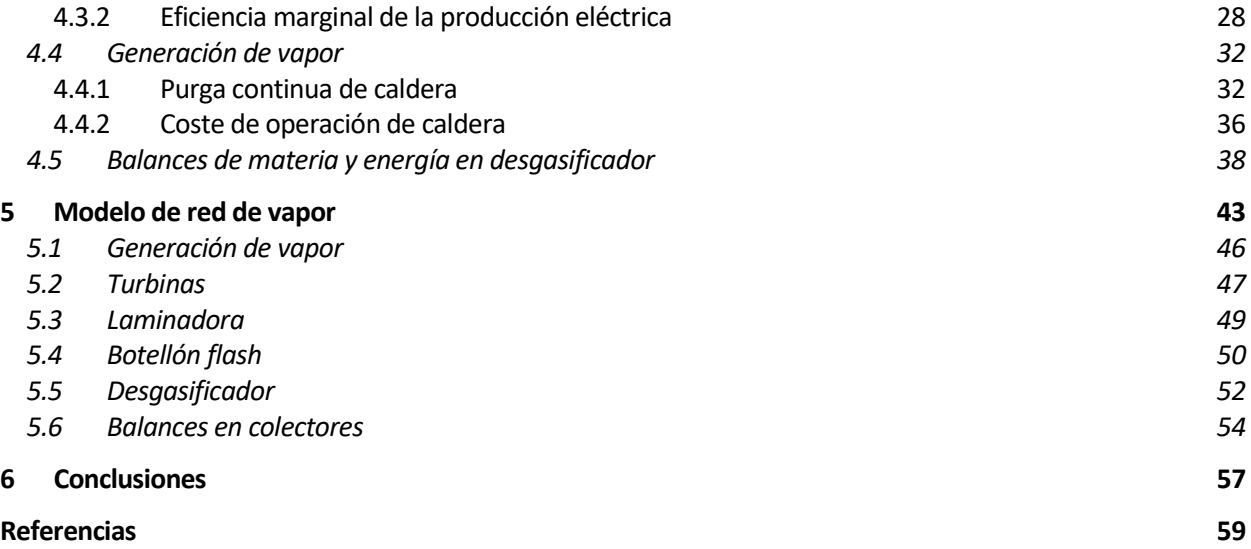

# **ÍNDICE DE TABLAS**

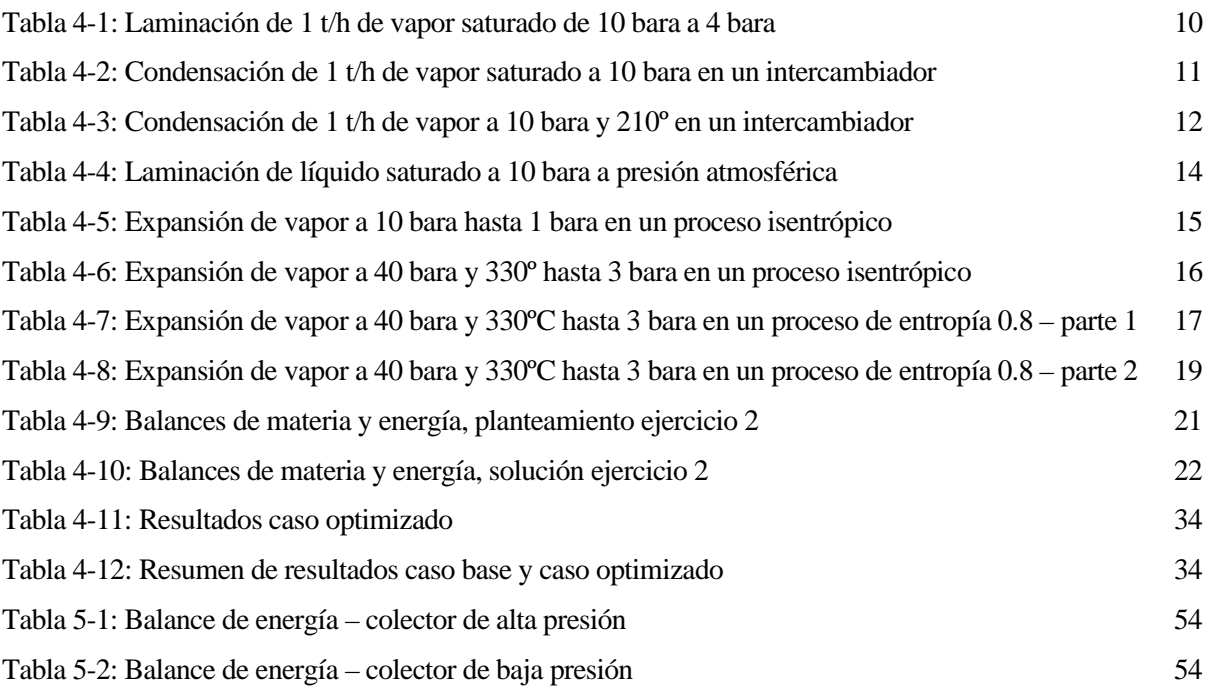

# **ÍNDICE DE FIGURAS**

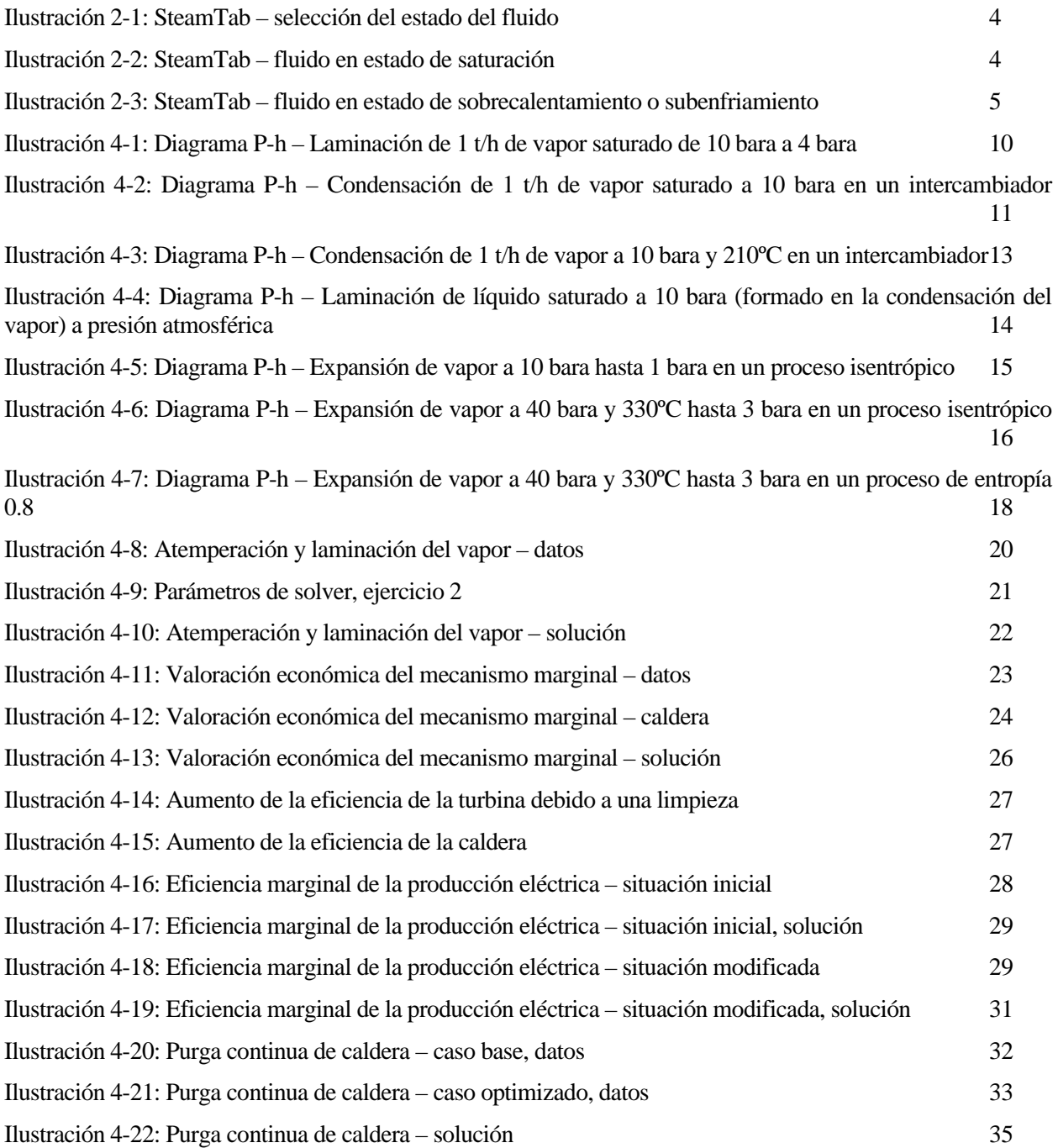

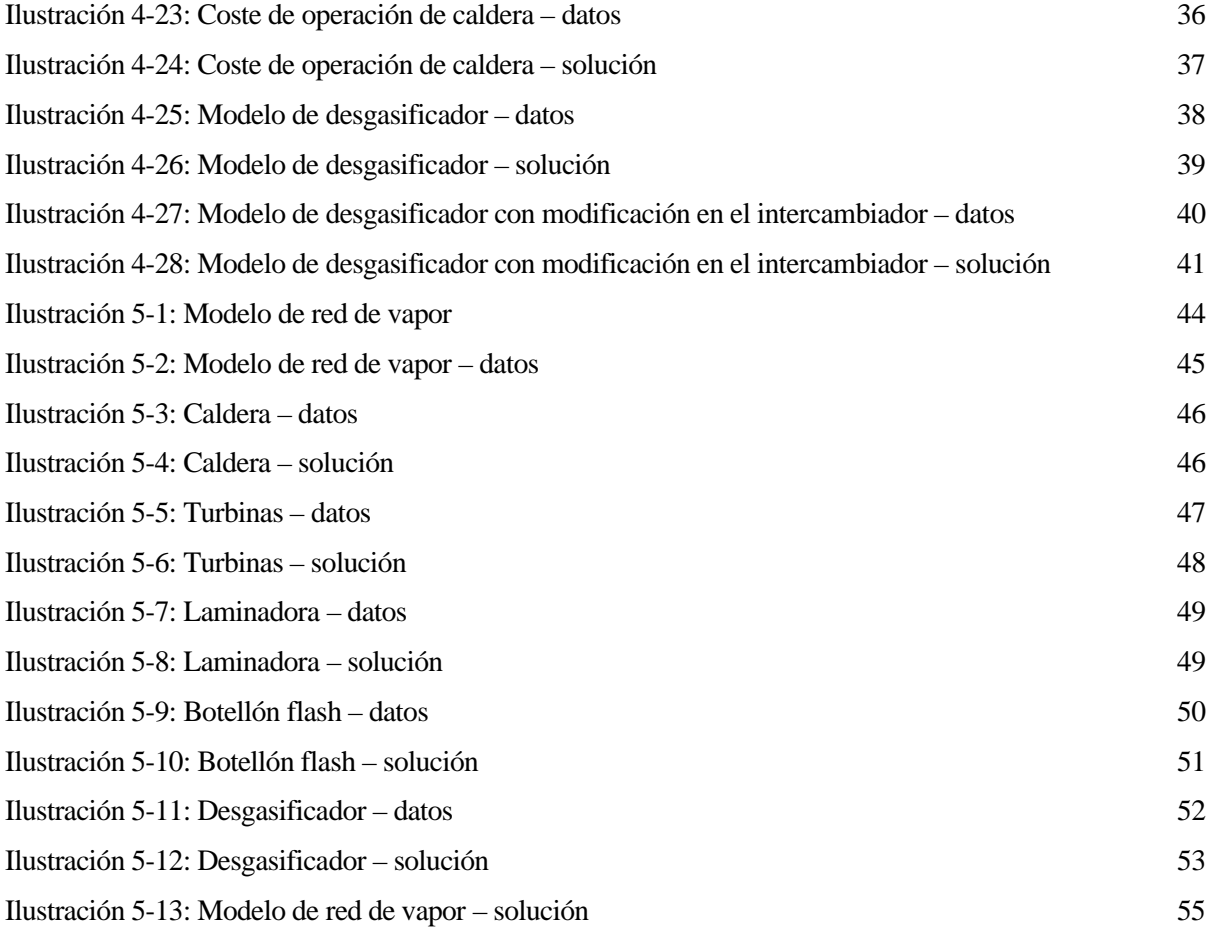

# **ÍNDICE DE ECUACIONES**

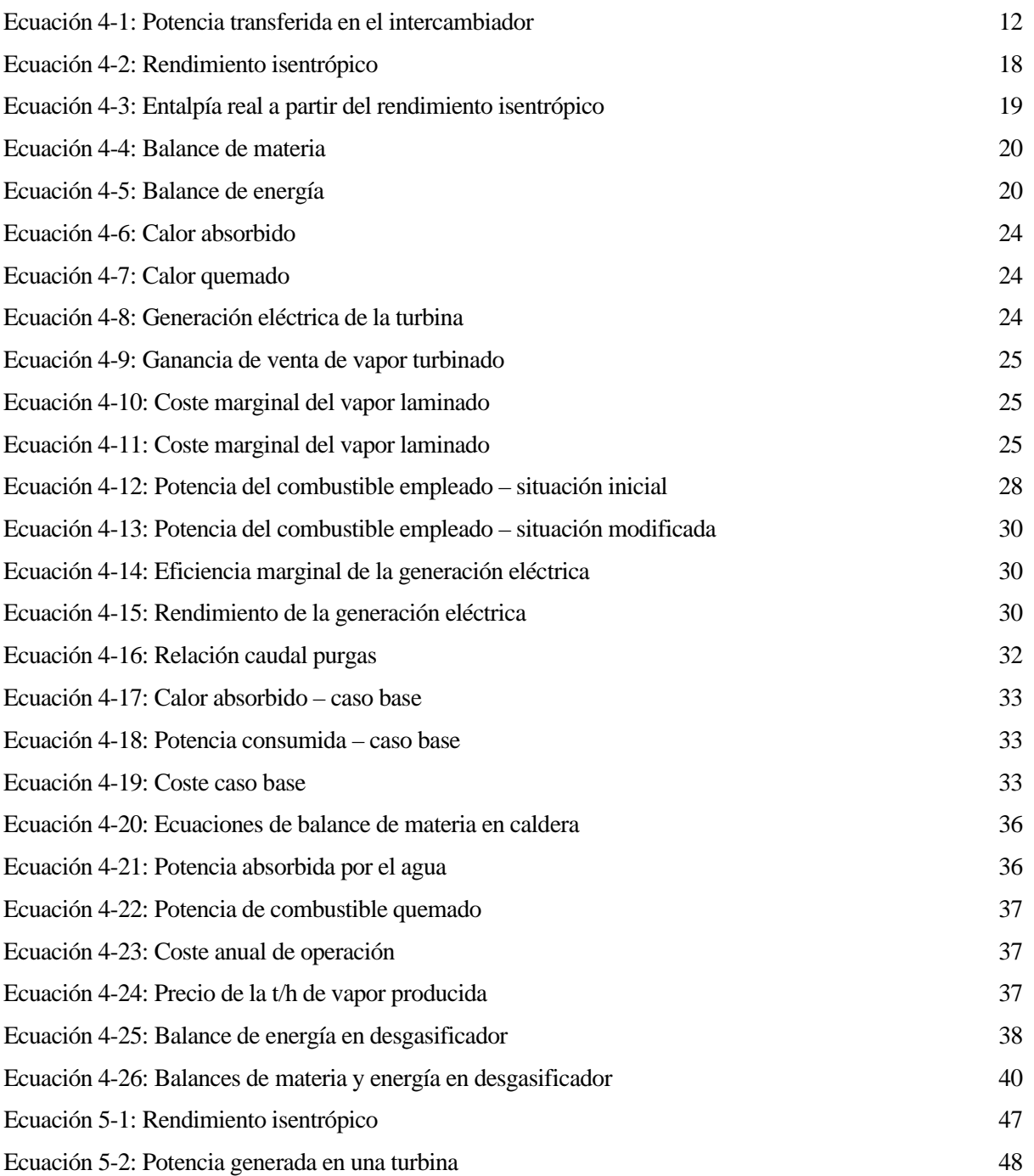

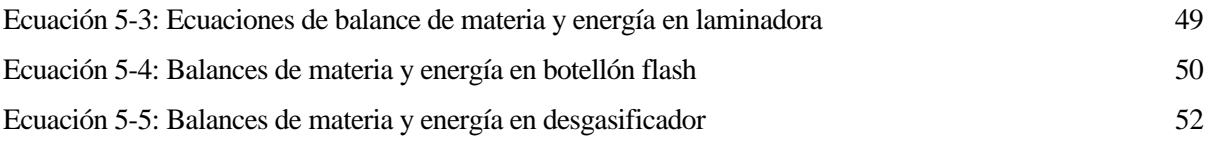

## **Notación**

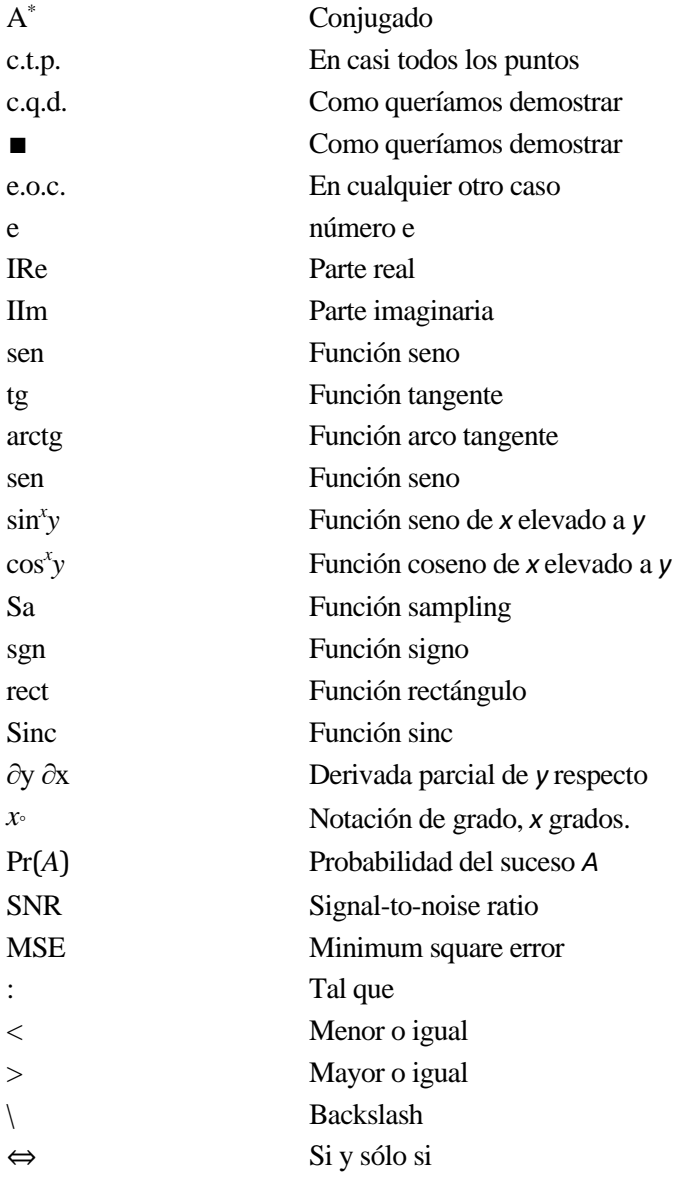

### **1 INTRODUCCIÓN**

*Si puedes cambiar tu mente, puedes cambiar el mundo.* 

*- William James -*

a principal finalidad de construir una red de vapor es para abastecer las necesidades del proceso. La mayoría de las industrias generan el vapor en sus calderas e importan energía eléctrica de la red. ¿No sería interesante generar energía eléctrica aprovechando la producción de vapor? L

#### **1.1 Objetivo**

El objetivo de este proyecto es proporcionar al alumnado que cursa la asignatura de Instalaciones Térmicas en la Escuela Superior de Ingeniería un manual que le sirva como referencia a la hora de modelar una red de vapor, analizando los equipos que forman parte de ella por separado, y finalmente combinándolos.

Se proporcionarán una serie de pautas y recomendaciones a la hora de hacer el modelado, y se mostrará con ejemplos una manera sencilla de modelar los equipos de una forma dinámica, con el fin de poder analizar cómo se comportaría la red si se modificasen algunos datos.

Los ejercicios que se van a desarrollar son problemas propuestos en la asignatura Instalaciones Térmicas, del tercer curso del grado en Ingeniería de la Energía.

Se modelarán los ejercicios utilizando Excel, y a su vez el complemento SteamTab para el cálculo de las propiedades termodinámicas.

Con este documento, además, se pretende que el alumno desarrolle soltura con Excel y se sienten las bases para, eventualmente, utilizar el mismo procedimiento con equipos reales.

#### **1.2 Alcance y limitaciones**

Una red de vapor puede estar compuesta por infinidad de equipos y numerosos niveles de presión.

Para cumplir con los objetivos de este trabajo, se escogen los equipos más significativos en una red de vapor, y dos niveles de presión. Estos equipos, a su vez, han sido simplificados.

Las bombas, aunque se definen y modelan en los ejemplos de este documento, no serán objeto de estudio.

Además, para evitar que el modelado se complique, se supondrá en todo momento un régimen permanente. No se tendrán en cuenta efectos transitorios.

Se considera que la persona a la cual va dirigido este documento tiene unos conocimientos básicos de matemáticas (resolución de sistemas de ecuaciones), termodinámica (principios de la termodinámica y propiedades de los fluidos) y manejo de Excel (empleo de fórmulas básicas como sumar y multiplicar, o referenciar celdas). Además, conoce los equipos de estudio y sus características principales: calderas, turbinas de contrapresión y condensación, laminadoras, botellón flash y desgasificador.

Algunos de los ejemplos a estudiar en este documento pueden ser considerados poco complejos. Si bien puede compartirse este pensamiento, se considera que esta sencillez es necesaria para llegar al objetivo final: que estos ejercicios no supongan para el alumno más confusión, si no una ayuda en la comprensión de los procesos, en la asimilación de los conceptos y planteamientos que se usan.

#### **1.3 Contenido**

En el capítulo [2: Programas utilizados,](#page-26-0) se explica de manera breve cómo utilizar el complemento SteamTab para la resolución de los ejercicios que se plantean en los capítulos [4](#page-32-0) y [5.](#page-66-0)

En el capítulo [3: Metodología de resolución,](#page-30-0) se desarrolla una guía para plantear de forma clara y ordenada, y resolver los ejercicios que se plantean en los capítulo[s 4](#page-32-0) y [5.](#page-66-0)

En el capítulo [4: Modelado de diferentes equipos,](#page-32-0) se desarrollan los ejemplos propuestos en la asignatura Instalaciones Térmicas centrándonos en los equipos en particular. Los ejemplos propuestos tienen un enunciado en el que se dan los datos necesarios para la resolución, se plantea primero el modelo del ejercicio con los datos proporcionados y posteriormente se plantea el modelado con las soluciones obtenidas. Además, se plantean el procedimiento y las ecuaciones necesarias para obtener los resultados y las soluciones de las mismas.

En el capítulo [5: Modelo de red de vapor,](#page-66-0) se plantea un ejercicio de examen de la asignatura Instalaciones Térmicas en el que se combinan todos los equipos en una red de vapor. Se da por sentado que el alumno previamente ha entendido y resuelto los ejemplos del capítulo [4](#page-32-0) y, por tanto, se considera que no es necesaria una explicación tan detallada del procedimiento. En concreto, las ecuaciones de balance utilizadas se plantean, pero no serán resueltas con tanto detalle. Aun así, el procedimiento se divide por equipos y se plantea tanto el modelo con los datos como el modelo completo con las soluciones numéricas.

## <span id="page-26-0"></span>**2 PROGRAMAS UTILIZADOS**

*La buena vida es un proceso, no un estado. - Carl Rogers -*

<span id="page-26-1"></span>ara facilitar el modelado de una red de vapor, éste se representará en Excel. Además, se utilizará SteamTab para el cálculo de propiedades termodinámicas. P

SteamTab es un complemento de Excel que proporciona datos precisos de diversas propiedades termodinámicas y físicas del agua y vapor. La edición actual adopta una formulación aprobada por la Asociación Internacional para las Propiedades del Agua y el Vapor (IAPWS): La Formulación IAPWS de Agua Ordinaria para Uso General y Científico (IAPWS-95).

Para el correcto uso de SteamTab, primero se debe conocer si el fluido se encuentra en estado de saturación, o subenfriado o sobrecalentado.

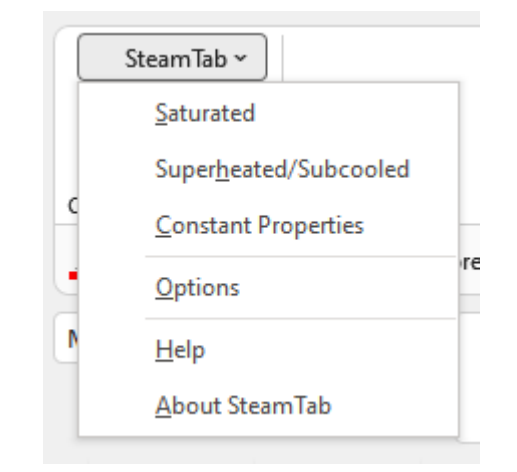

*Ilustración 2-1: SteamTab – selección del estado del fluido*

En el caso de estado de saturación, se debe tener como dato una de las dos variables independientes: presión o temperatura y además se debe indicar la fase en la que se encuentra el fluido.

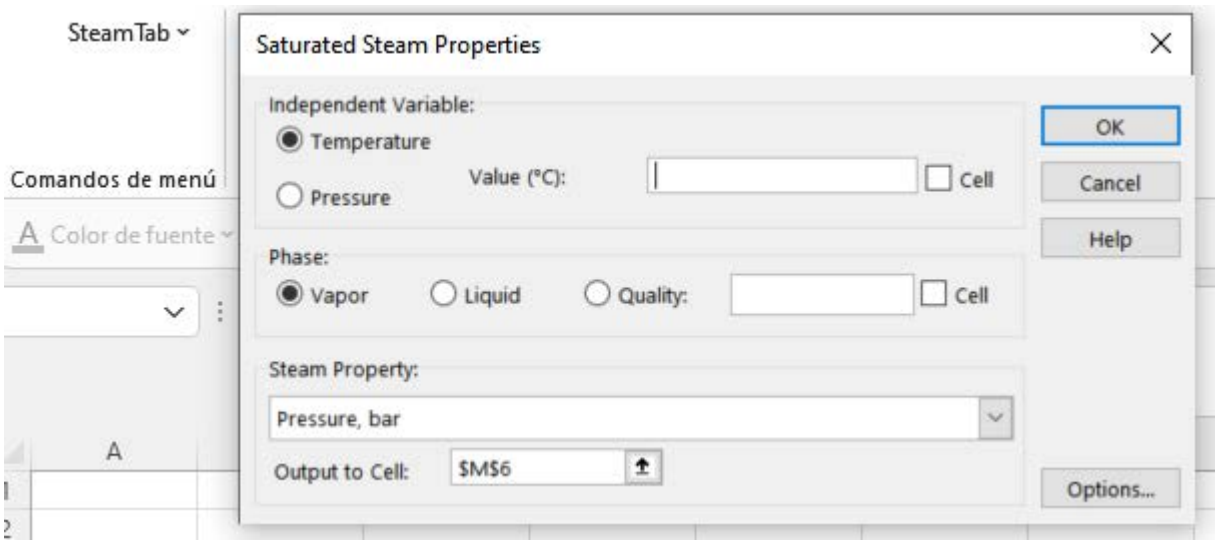

*Ilustración 2-2: SteamTab – fluido en estado de saturación*

<span id="page-27-0"></span>Con estos datos SteamTab devuelve, en la celda que se seleccione, cualquiera de las propiedades que se incluyen en el desplegable que se muestra en la [Ilustración 2-2.](#page-27-0)

En el caso de estado de sobrecalentamiento o subenfriamiento, SteamTab requiere dos variables como dato. Una de ellas debe ser independiente (presión o temperatura) y la otra puede ser volumen, entalpía, entropía o energía interna.

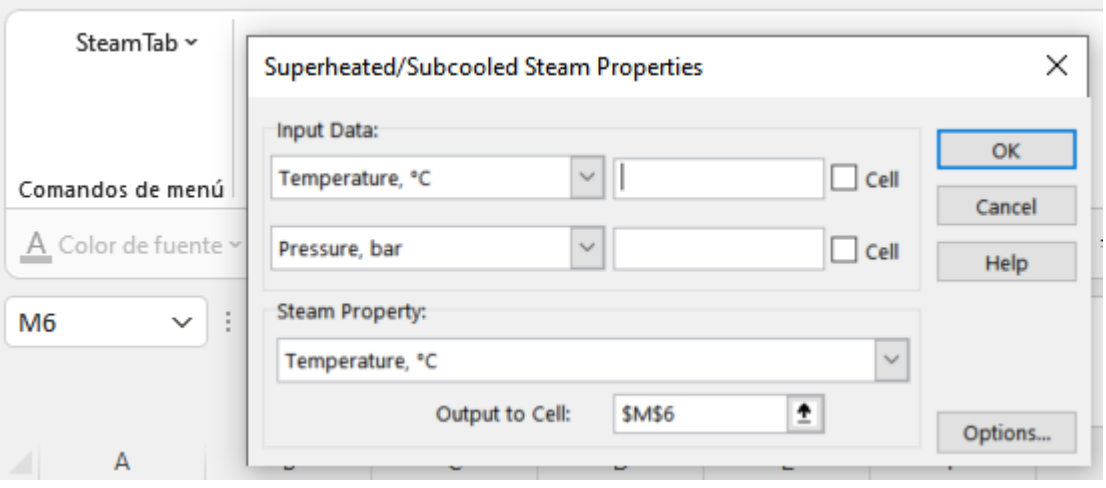

*Ilustración 2-3: SteamTab – fluido en estado de sobrecalentamiento o subenfriamiento*

<span id="page-28-0"></span>Con estos datos, el complemento devuelve, en la celda que se seleccione, cualquiera de las propiedades que se incluyen en el desplegable que se muestra en la [Ilustración 2-3.](#page-28-0)

Se puede concluir, por tanto, que conociendo el dato de dos propiedades se puede obtener el resto y el fluido quedaría definido.

## <span id="page-30-0"></span>**3 METODOLOGÍA DE RESOLUCIÓN**

*Tu actitud, y no tu aptitud, determina tu altitud. - Zig Ziglar-*

n este capítulo se presenta una guía para modelar una red de vapor usando Excel de una forma simplificada. Se plantearán una serie de pasos y una estructuración que permiten que el modelo quede claro, profesional y que sea dinámico y útil. E

El primer paso será plantear un modelo de la red de vapor en Excel. Para ello, se seguirá la siguiente metodología:

- 1. Plantear los niveles de presión con los que se vaya a trabajar.
- 2. Evaluar los diferentes equipos presentes en el modelo, y organizarlos en la hoja de cálculo según los niveles de presión en los que trabaje cada uno de ellos.
- 3. Trazar las líneas de flujo del caudal en el sentido de circulación del fluido, con flechas.
- 4. Añadir los diferentes consumidores, entradas a la red o pérdidas.
- 5. Para las redes de condensado, establecer la presencia (o ausencia) de botellones flash e indicar hacia dónde se redirige el vapor recuperado y hacia donde se dirige el condensado. Incluir también las bombas.

Una vez que el modelo está plasmado en Excel, se introducen todos los datos que se tienen. Para una mayor claridad, se recomienda que los datos se incluyan en azul, y siempre acompañados de las unidades.

El resto de los valores se hallarán mediante el complemento SteamTab, o planteando balances de materia y energía en los equipos y colectores.

Para que el modelo sea útil y dinámico, es imprescindible que todos los cálculos que se realicen estén referenciados a las celdas con datos. De esta manera se podrán modificar datos según el análisis que se quiera

hacer y el modelo responderá en consecuencia a dicha modificación.

Una vez obtenidos los datos necesarios para definir el modelo, se deben plantear los balances de materia y energía en los colectores, a modo de comprobación de que el modelo está correctamente planteado.

En el capítulo [4](#page-32-0) se detallará el procedimiento de cálculo de diferentes equipos, y en el capítul[o 5](#page-66-0) se planteará un modelo de red de vapor completo.

## <span id="page-32-0"></span>**4 MODELADO DE DIFERENTES EQUIPOS**

*The fundamental problem of communication is that of reproducing at one point either exactly or approximately a message selected at another point.*

*-Claude Shannon, 1948-*

n este capítulo se explicará de manera más detallada el modelado de los principales equipos que pueden encontrarse en una red de vapor con ejercicios. E

#### **4.1 Transformaciones del vapor en instalaciones**

El primer ejercicio consistirá en calcular algunas transformaciones experimentadas por el vapor utilizando el complemento SteamTab. Además, estas transformaciones se representan en un diagrama P-h, resaltado en línea gruesa azul.

#### **4.1.1 Laminación de 1 t/h de vapor saturado de 10 bara a 4 bara**

Para este proceso tenemos como dato que el vapor es saturado (es decir, el título de vapor es igual a 1) y con una presión de 10 bar. Queremos conocer las propiedades de ese vapor, habiendo sido laminado a 4 bar. Como hemos comentado en el apartado [2.1,](#page-26-1) teniendo el dato de dos propiedades podemos obtener el resto y, por tanto, utilizando el complemento SteamTab, definimos el estado inicial del vapor.

Del estado final, a priori sólo conocemos la presión de 4 bar. Además, sabemos que el proceso de laminación es un proceso isoentálpico, y esto nos da el segundo dato que se necesita para poder tener el segundo estado del vapor definido.

| Corriente | P(bar) | $H$ (kJ/kg) | $S$ (kJ/kg °C) $T$ (°C) |        | X |
|-----------|--------|-------------|-------------------------|--------|---|
| Vapor sat | 10     | 2777.11     | 6.59                    | 179.88 |   |
| Vapor sc  |        | 2777.11     | 6.99                    | 160.87 |   |

*Tabla 4-1: Laminación de 1 t/h de vapor saturado de 10 bara a 4 bara*

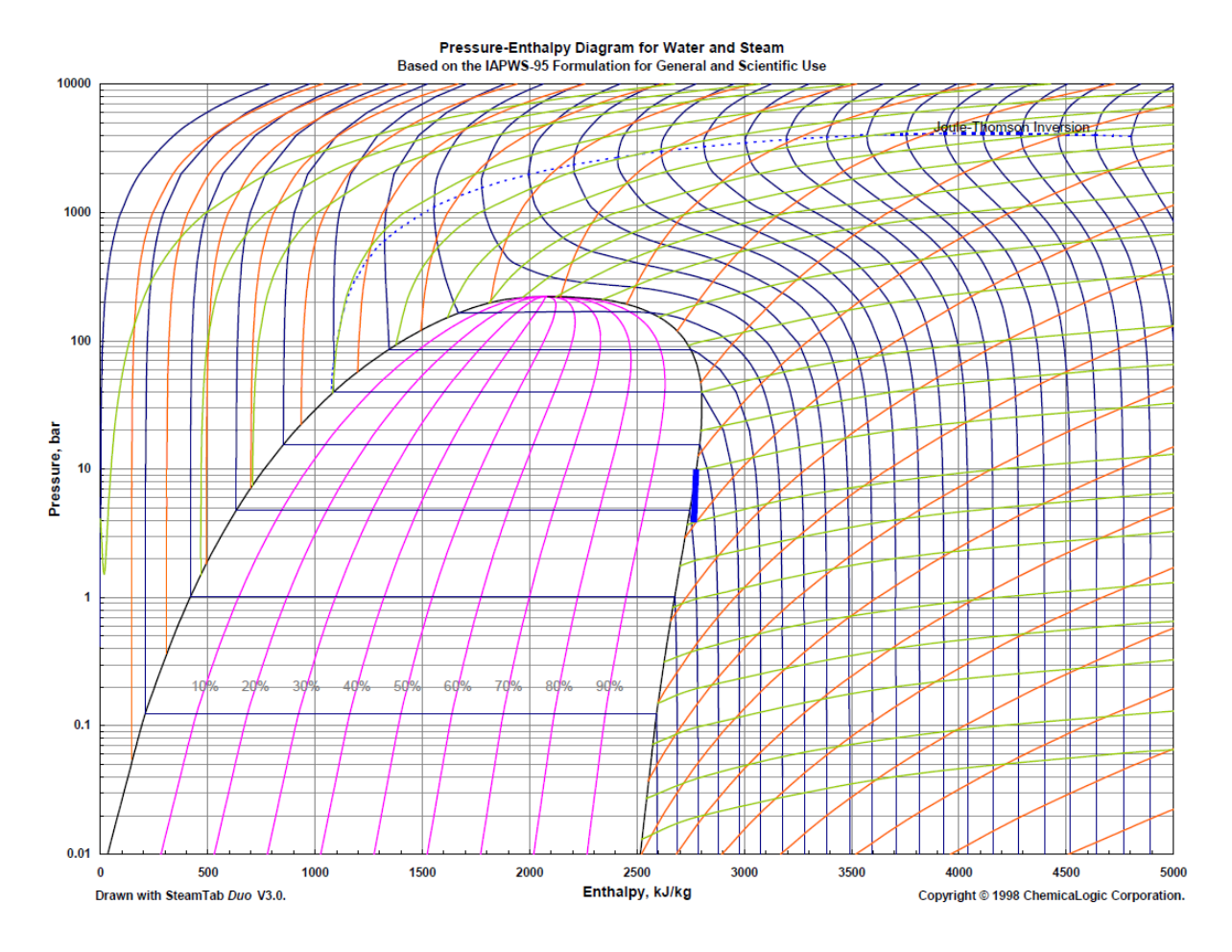

*Ilustración 4-1: Diagrama P-h – Laminación de 1 t/h de vapor saturado de 10 bara a 4 bara*

#### <span id="page-34-1"></span>**4.1.2 Condensación de 1 t/h de vapor saturado a 10 bara en un intercambiador. Calcular, además, la potencia transferida**

Para este proceso tenemos como dato que el vapor inicial es saturado y a una presión de 10 bar. Al ser vapor saturado, el título de vapor es igual a 1 y por tanto ya tendríamos definido éste estado. Utilizando el complemento SteamTab podemos obtener el resto de las propiedades del estado inicial, recogidos en la [Tabla 4-2.](#page-34-0)

El proceso de condensación en un intercambiador es un proceso a presión y temperatura constante, y cuyo estado final es líquido saturado (es decir, título de vapor 0). Con esto, queda definido el estado final del proceso y con el complemento SteamTab podemos obtener el resto de las propiedades asociadas al estado final, recogidas también en la [Tabla 4-2.](#page-34-0)

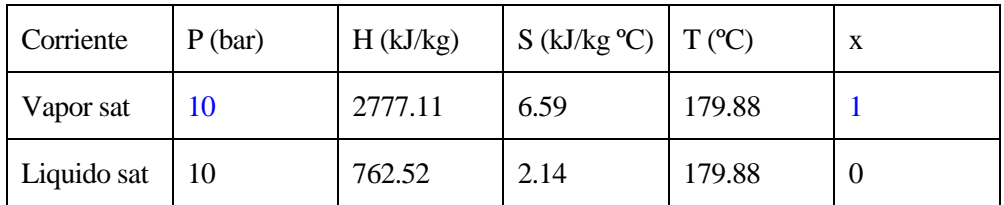

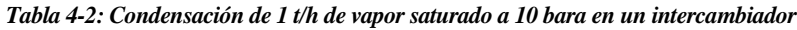

<span id="page-34-0"></span>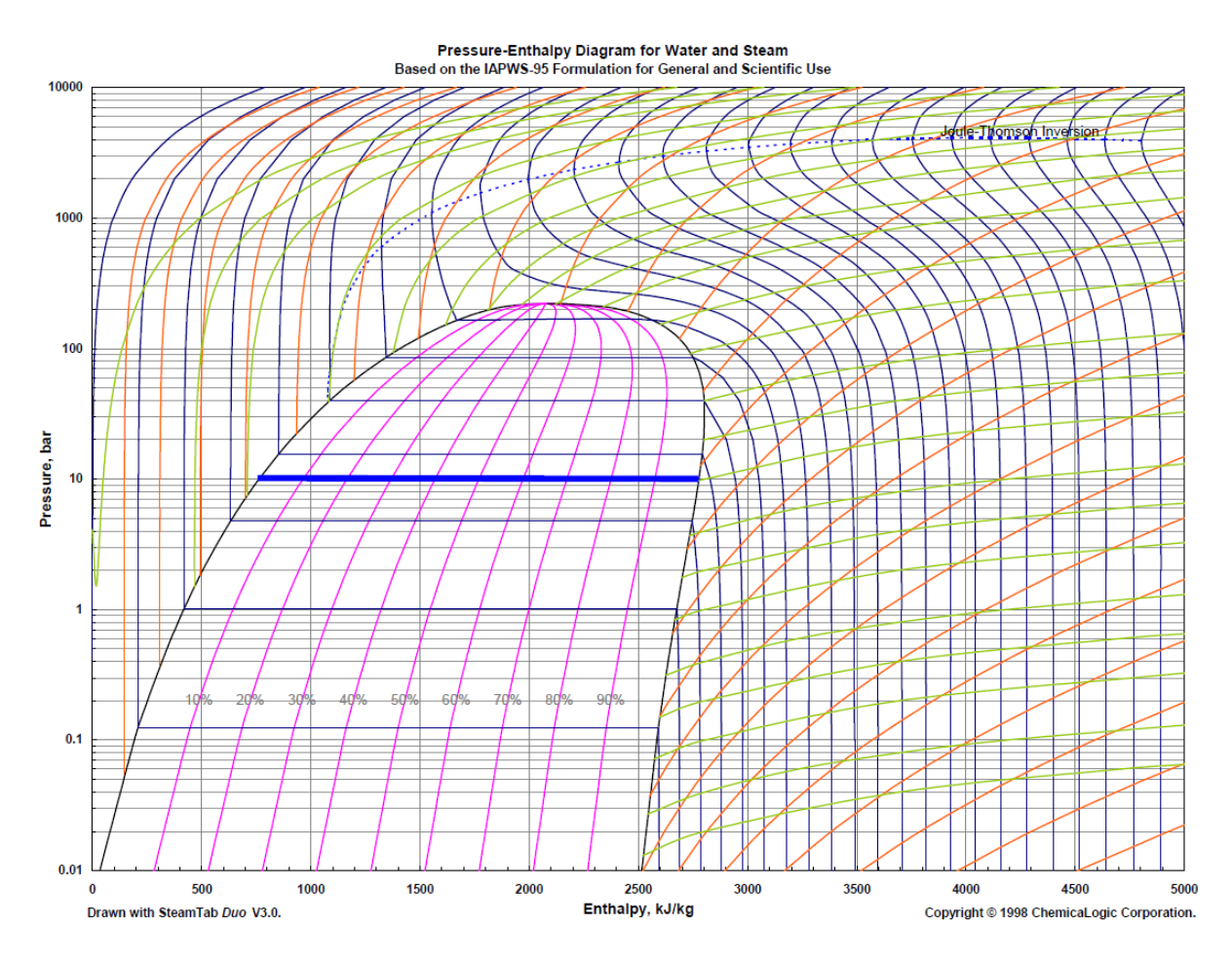

*Ilustración 4-2: Diagrama P-h – Condensación de 1 t/h de vapor saturado a 10 bara en un intercambiador*

La potencia se define como la cantidad de energía transferida por unidad de tiempo, la cual se puede calcular sabiendo la energía por unidad de tiempo que tiene el fluido a la entrada y la energía por unidad de tiempo del fluido a la salida:

 $W = m_1 h_1 - m_2 h_2$ 

*Ecuación 4-1: Potencia transferida en el intercambiador*

Donde:

W: potencia

m1: caudal de entrada

m2: caudal de salida

h<sub>1</sub>: entalpía de entrada

h2: entalpía de salida

Para que la ecuación esté debidamente dimensionada se utilizan los factores de conversión necesarios.

$$
W = (1 t/h * 2777.11 kJ/kg - 1 t/h * 762.52 kJ/kg) * \frac{1 h}{1 t} * \frac{1000 kg}{3600 s}
$$

Y obtenemos finalmente la potencia transferida en el intercambiador:

$$
W=559.60~kW
$$

#### **4.1.3 Condensación de 1 t/h de vapor a 10 bara y 210ºC en un intercambiador. Calcular, además, la potencia transferida**

Para el estado inicial de este proceso de condensación en un intercambiador, tenemos vapor a 10 bara y 210ºC, el cual es vapor sobrecalentado. Para que el fluido definido se condense, éste primero será vapor saturado para posteriormente pasar a líquido saturado.

El primer estado del fluido está definido por las dos propiedades mencionadas en el párrafo anterior, y para que éste pase a ser vapor saturado, se mantendrá una presión constante de 10 bar y se definirá el título de vapor igual a 1. Con estos datos, y usando el complemento SteamTab, se pueden obtener el resto de las propiedades recogidas en la [Tabla 4-3.](#page-35-0)

Una vez que tenemos el estado de vapor saturado definido, sucede el proceso de condensación, previamente explicado en el apartad[o 4.1.2,](#page-34-1) y cuyos valores de las propiedades han sido recogidas en la [Tabla 4-3.](#page-35-0)

| Corriente   | P(bar) | H(kJ/kg) | $S$ (kJ/kg °C)   T (°C) |            | X |
|-------------|--------|----------|-------------------------|------------|---|
| Vapor sc    | 10     | 2852.18  | 6.75                    | <b>210</b> |   |
| Vapor sat   | 10     | 2777.11  | 6.59                    | 179.88     |   |
| Liquido sat | 10     | 762.52   | 2.14                    | 179.88     | 0 |

<span id="page-35-0"></span>*Tabla 4-3: Condensación de 1 t/h de vapor a 10 bara y 210º en un intercambiador*
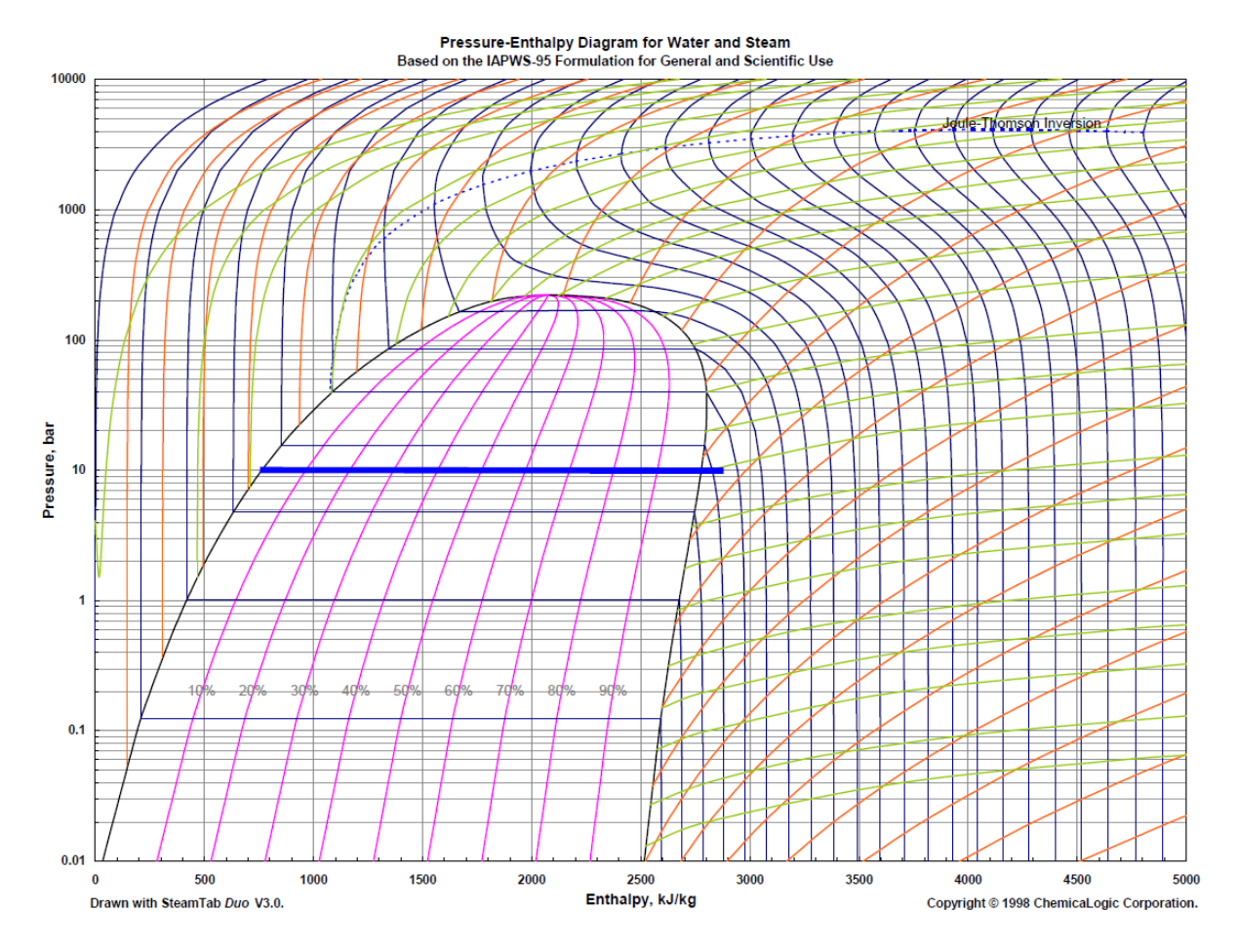

*Ilustración 4-3: Diagrama P-h – Condensación de 1 t/h de vapor a 10 bara y 210ºC en un intercambiador*

Para calcular la potencia transferida, como se ha comentado en el apartado [4.1.2,](#page-34-0) aplicaremos la [Ecuación 4-1](#page-35-0) con los factores de conversión necesarios. De manera que:

$$
W = (1 t/h * 2852.18 \, kJ/kg - 1 \, t/h * 762.52 \, kJ/kg) * \frac{1 h}{1 t} * \frac{1000 \, kg}{3600 \, s}
$$

Y obtenemos finalmente la potencia transferida en el intercambiador:

$$
W=580.46~kW
$$

## **4.1.4 Laminación de líquido saturado a 10 bara (formado en la condensación del vapor) a presión atmosférica. Calcular el título de vapor y entalpía de la mezcla**

El primer estado que encontramos en este ejercicio es el estado final del apartad[o 4.1.3,](#page-35-1) el cual se obtuvo después de condensar 1 t/h de vapor en un intercambiador, obteniendo líquido saturado a 10 bara. Éste, por tanto, se encuentra definido gracias a las dos propiedades: presión de 10 bara y título de vapor igual a cero.

Como se comentó en el apartado [4.1.1,](#page-32-0) la laminación es un proceso isoentálpico.

Usando el complemento SteamTab, y teniendo la presión y título de vapor del estado primero (líquido saturado) obtenemos la entalpía, y ésta será, a su vez, la entalpía del estado final. El segundo dato que tenemos es que la laminación se hace a presión atmosférica, y con esto tendríamos definido el estado final del fluido. Por último, puede obtenerse el título de vapor de la mezcla. En la [Tabla 4-4](#page-37-0) se recoge el resto de propiedades obtenidos con el complemento SteamTab.

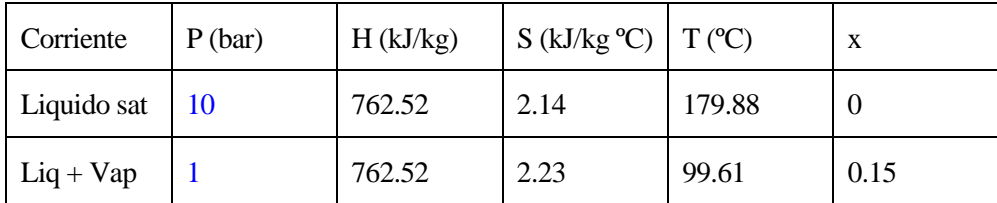

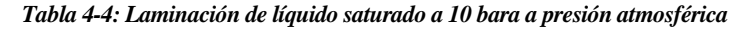

<span id="page-37-0"></span>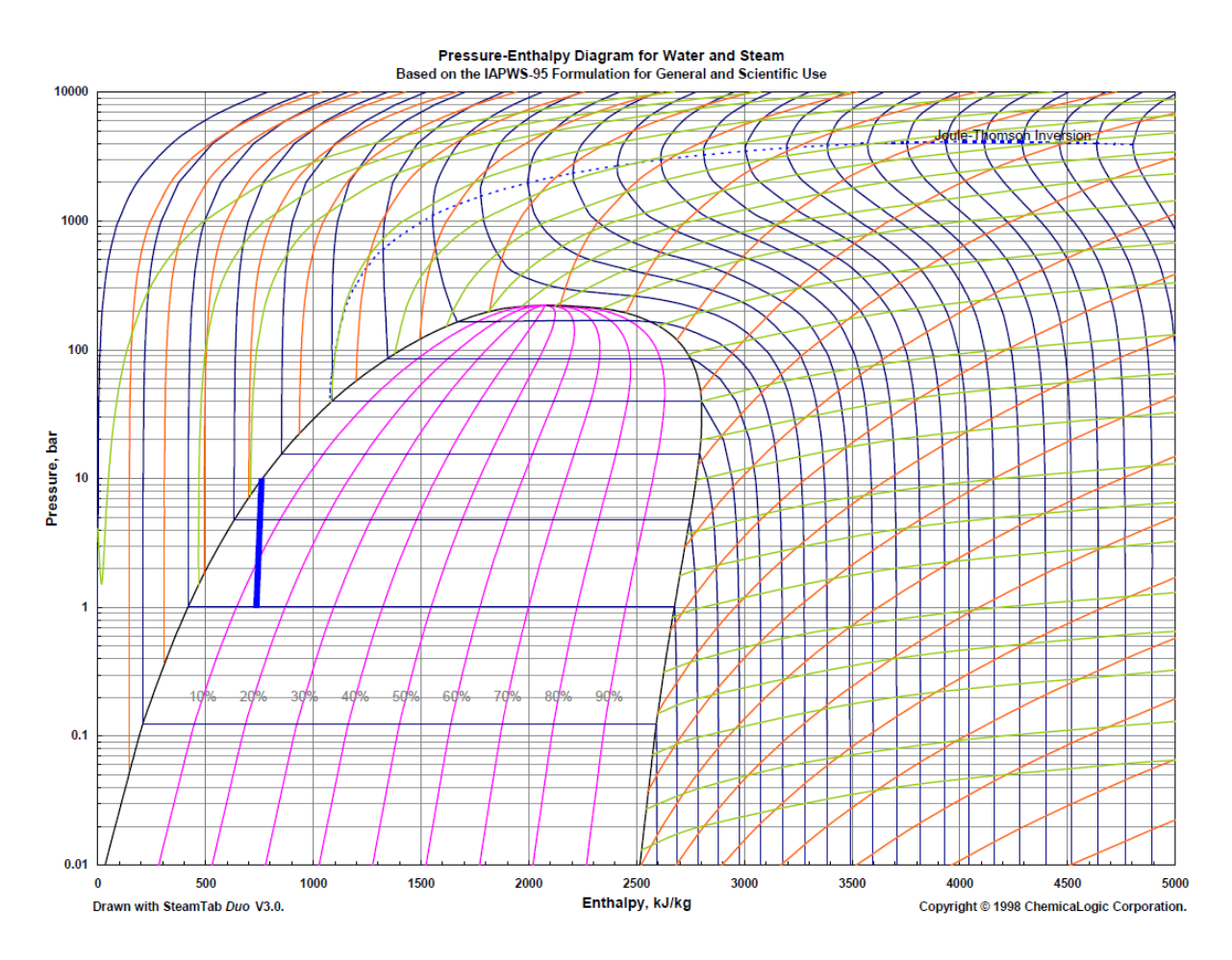

*Ilustración 4-4: Diagrama P-h – Laminación de líquido saturado a 10 bara (formado en la condensación del vapor) a presión atmosférica*

#### <span id="page-38-1"></span>**4.1.5 Expansión de vapor a 10 bara hasta 1 bara en un proceso isentrópico**

Como datos iniciales se tiene vapor a 10 bar, y por tanto se tiene también que el título de vapor es igual a 1. El proceso de expansión se hará de forma isentrópica, por lo que la entropía durante el proceso será constante.

Con los datos iniciales y con la ayuda del complemento SteamTab, obtenemos la entropía.

Teniendo la entropía, y sabiendo que el proceso de expansión se hará hasta una presión de 1 bar, podemos obtener el resto de las propiedades y tanto el estado inicial como el final quedarían definidos, cuyos valores quedan recogidos en la [Tabla 4-5.](#page-38-0)

| Corriente   | P(bar) | H(kJ/kg) | $S$ (kJ/kg °C)   T (°C) |        | X    |
|-------------|--------|----------|-------------------------|--------|------|
| Vapor sat   | 10     | 2777.11  | 6.59                    | 179.88 |      |
| $Liq + Vap$ |        | 2386.50  | 6.59                    | 99.61  | 0.87 |

*Tabla 4-5: Expansión de vapor a 10 bara hasta 1 bara en un proceso isentrópico*

<span id="page-38-0"></span>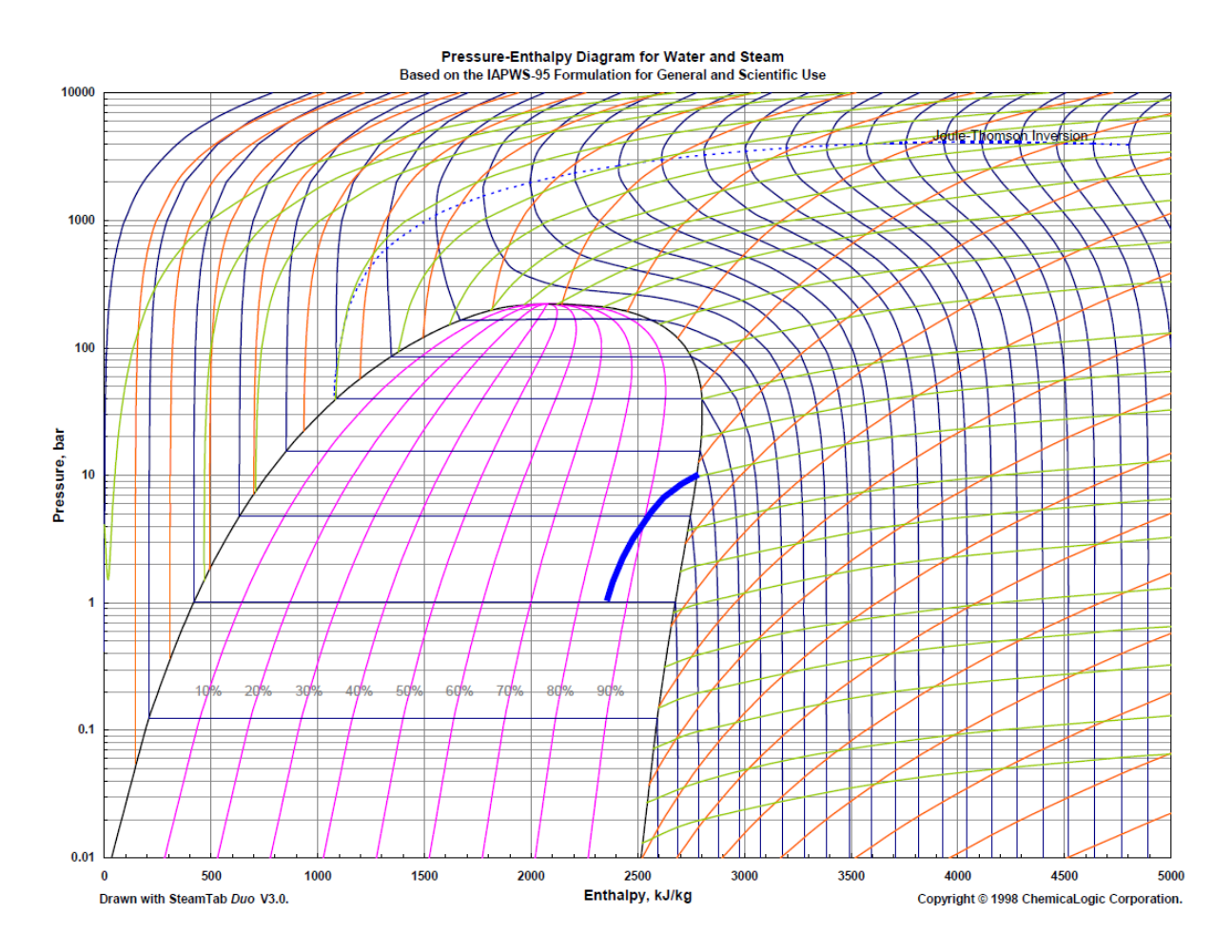

*Ilustración 4-5: Diagrama P-h – Expansión de vapor a 10 bara hasta 1 bara en un proceso isentrópico*

## <span id="page-39-1"></span>**4.1.6 Expansión de vapor a 40 bara y 330ºC hasta 3 bara en un proceso isentrópico. Calcular, además, la potencia generada**

Con los datos iniciales (vapor a 40 bara y 330º) se ve que el estado es de vapor saturado y éste está definido. Al igual que en el apartad[o 4.1.5,](#page-38-1) el proceso es de expansión de vapor y de forma isentrópica, por lo que usando el complemento SteamTab y los datos del vapor inicial se obtiene la entropía del proceso.

Del estado final, se tiene que la presión es de 3 bara, y al ser un proceso isentrópico, se tiene también la entropía.

Con todo esto se pueden obtener, con ayuda del complemento SteamTab, el resto de las propiedades recogidas en la [Tabla 4-6.](#page-39-0)

| Corriente   | P(bar) | H(kJ/kg) | $S(kJ/kg °C)$ $T (°C)$ |        | X    |
|-------------|--------|----------|------------------------|--------|------|
| Vapor sc    | 40     | 3042.49  | 6.50                   | 330    |      |
| $Liq + Vap$ |        | 2525.51  | 6.50                   | 133.52 | 0.91 |

*Tabla 4-6: Expansión de vapor a 40 bara y 330º hasta 3 bara en un proceso isentrópico*

<span id="page-39-0"></span>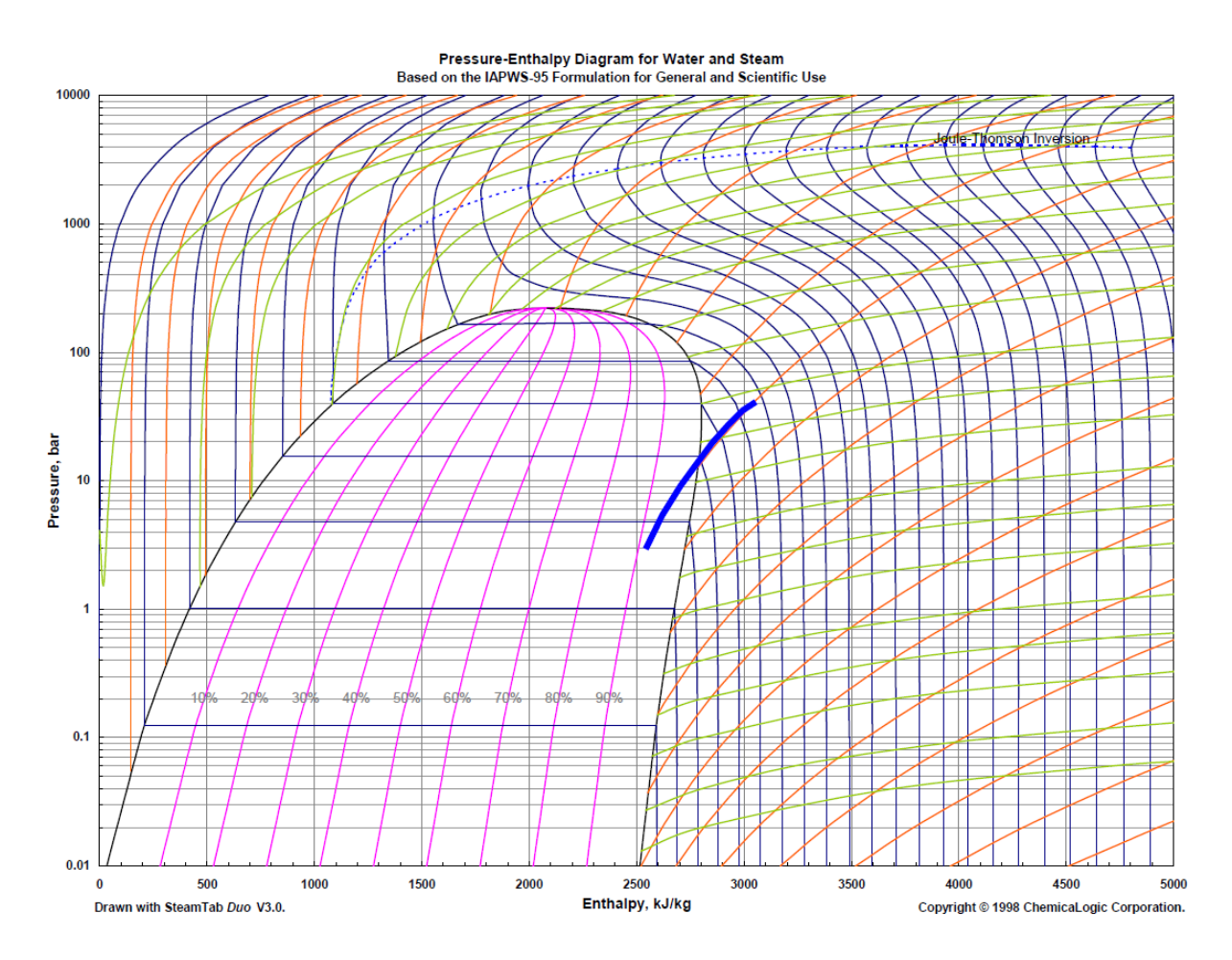

*Ilustración 4-6: Diagrama P-h – Expansión de vapor a 40 bara y 330ºC hasta 3 bara en un proceso isentrópico*

La potencia, como se ha comentado en el apartado [4.1.2,](#page-34-0) se define como la cantidad de energía transferida por unidad de tiempo. Se aplica la [Ecuación 4-1](#page-35-0) con los factores de conversión necesarios. De manera que:

$$
W = (1 t/h * 3042.49 kJ/kg - 1 t/h * 2525.51 kJ/kg) * \frac{1 h}{1 t} * \frac{1000 k g}{3600 s}
$$

Y obtenemos finalmente la potencia transferida en el proceso de expansión isentrópica:

$$
W=143.61\, kW
$$

# **4.1.7 Expansión de vapor a 40 bara y 330ºC hasta 3 bara en un proceso de entropía 0.8. Calcular, además, la potencia mecánica generada y la entalpía a la salida de la turbina**

En este ejercicio tenemos vapor a 40 bara y 330ºC, como en el apartado [4.1.6,](#page-39-1) pero en este caso el proceso no será isentrópico, si no que el rendimiento isentrópico será del 80%.

Para poder resolver este ejercicio, primero se calculará el proceso de expansión suponiendo que se hace de manera isentrópica, al igual que en el apartad[o 4.1.6,](#page-39-1) cuyos resultados se resumen, a su vez, en la [Tabla 4-6.](#page-39-0)

En la [Tabla 4-7](#page-40-0) se resumen las propiedades para el proceso isentrópico.

| Corriente     | P(bar) | H(kJ/kg) | $S$ (kJ/kg °C)   T (°C) |        |
|---------------|--------|----------|-------------------------|--------|
| Vapor sc      | 40     | 3042.49  | 6.50                    | 330    |
| Vapor sc isen |        | 2525.51  | 6.50                    | 133.52 |

<span id="page-40-0"></span>*Tabla 4-7: Expansión de vapor a 40 bara y 330ºC hasta 3 bara en un proceso de entropía 0.8 – parte 1*

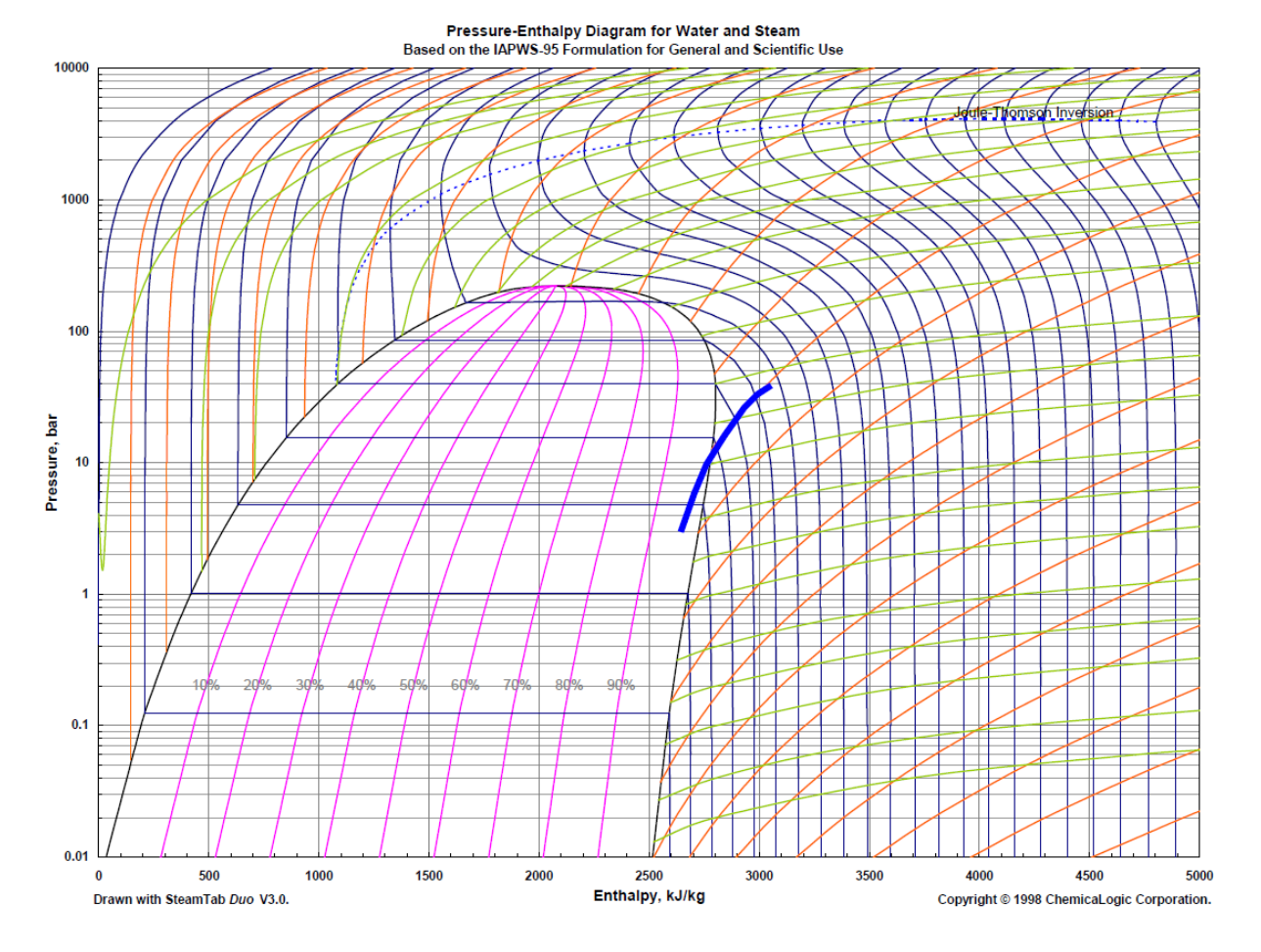

*Ilustración 4-7: Diagrama P-h – Expansión de vapor a 40 bara y 330ºC hasta 3 bara en un proceso de entropía 0.8*

Sabiendo que el rendimiento isentrópico se define como:

$$
\eta_{isen} = \frac{h_2 - h_1}{h_2 - h_{isen}}
$$

*Ecuación 4-2: Rendimiento isentrópico*

Donde:

ηisen: rendimiento isentrópico h<sub>1</sub>: entalpía inicial h2: entalpía real final hisen: entalpía en el proceso isentrópico

Se puede obtener la entalpía del estado final:

$$
h_2 = h_1 - \eta_{isen} * (h_1 - h_{isen})
$$
  
Ecuación 4-3: Entalpía real a partir del rendimiento isentrópico

$$
h_2 = 3042.49 - 0.8 * (3042.49 - 2525.51)
$$

Finalmente se obtiene que:

$$
h_2 = 2628.91 \, kJ/kg
$$

Una vez que se obtiene la entalpía del estado final, queda el fluido definido. El resto de las propiedades se obtienen con el complemento SteamTab, y se resumen en la [Tabla 4-8.](#page-42-0)

| Corriente     | P(bar) | $H$ (kJ/kg) | $S$ (kJ/kg $^{\circ}C$ ) | $T (^{\circ}C)$ |
|---------------|--------|-------------|--------------------------|-----------------|
| Vapor sc      | 40     | 3042.49     | 6.50                     | 330             |
| Vapor sc isen |        | 2525.51     | 6.50                     | 133.52          |
| Vapor sc real |        | 2628.91     | 6.76                     | 133.52          |

<span id="page-42-0"></span>*Tabla 4-8: Expansión de vapor a 40 bara y 330ºC hasta 3 bara en un proceso de entropía 0.8 – parte 2*

Para calcular la potencia, como se ha comentado en el apartado [4.1.2,](#page-34-0) se aplica la [Ecuación 4-1](#page-35-0) con los factores de conversión necesarios. De manera que:

$$
W = (1 t/h * 3042.49 kJ/kg - 1 t/h * 2628.91 kJ/kg) * \frac{1 h}{1 t} * \frac{1000 k g}{3600 s}
$$

Y obtenemos finalmente la potencia transferida en el proceso de expansión con rendimiento isentrópico del 80%:

 $W = 114.88 \, kW$ 

# **4.2 Atemperación y laminación del vapor**

En este apartado se explicará detalladamente cómo resolver el siguiente ejercicio:

Calcular usando SteamTab, el caudal de agua de atemperación requerido para obtener 14,7 t/h de vapor a 4 bara y 170ºC.

Lo primero que se aconseja hacer es modelar el equipo en Excel. Se representarán con flechas el sentido del fluido y en azul los datos proporcionados. En la [Ilustración 4-1](#page-43-0) se puede ver el ejemplo de cómo se modelaría este ejercicio.

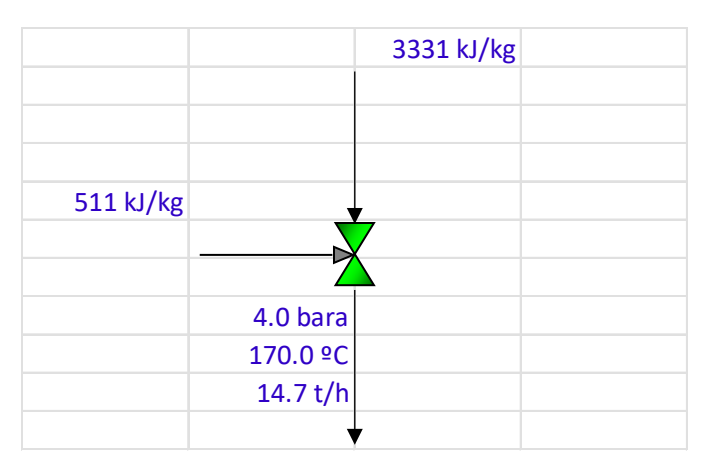

*Ilustración 4-8: Atemperación y laminación del vapor – datos*

<span id="page-43-0"></span>Para resolver el ejercicio es necesario definir todos los flujos tanto de entrada como de salida y aplicar el primer principio de la termodinámica.

Con ayuda del complemento SteamTab se obtiene la entalpía de flujo de salida, y con este dato se pueden plantear las ecuaciones de balance de materia y energía con las que se resolverá el problema.

> $m_2 = m_1 + m_w$ *Ecuación 4-4: Balance de materia*

> $m_2 h_2 = m_1 h_1 + m_w h_w$ *Ecuación 4-5: Balance de energía*

Donde:

m1: caudal de entrada

m2: caudal de salida

mw: caudal de entrada de agua

h<sub>1</sub>: entalpía de entrada

h2: entalpía de salida

hw: entalpía de entrada de agua

Como se tienen dos ecuaciones y dos incógnitas  $(m_1 y m_w)$ , el problema tiene una solución.

Para calcular los dos caudales de entrada se usará la herramienta Solver de Excel. Para ello, en el modelo de Excel se creará una tabla con los balances de materia y energía, y se forzará que la diferencia entre la entrada y la salida sea cero:

| <b>Balances</b> | Entrada                 | Salida         | Diferencia     |
|-----------------|-------------------------|----------------|----------------|
| Materia         | $m_1 + m_w$             | m <sub>2</sub> | 0 t/h          |
| Energía         | $(m_1h_1 + m_wh_w)/3.6$ | $(m_2h_2)/3.6$ | $0 \text{ kW}$ |

*Tabla 4-9: Balances de materia y energía, planteamiento ejercicio 2*

<span id="page-44-0"></span>Es importante referenciar las celdas que están en el modelo a la tabla, de manera que el modelo pueda ser dinámico, y sea capaz de reajustarse si se modifica algún dato.

Se establecerá la celda objetivo la celda "Diferencia" del balance de energía en la [Tabla 4-9](#page-44-0) y se forzará que su valor sea cero. Además, se permitirá que se cambien de variables las celdas en el modelo correspondientes a m<sub>1</sub> y mw. Por último, se impondrá la restricción de que la celda "Diferencia" del balance de materia sea cero.

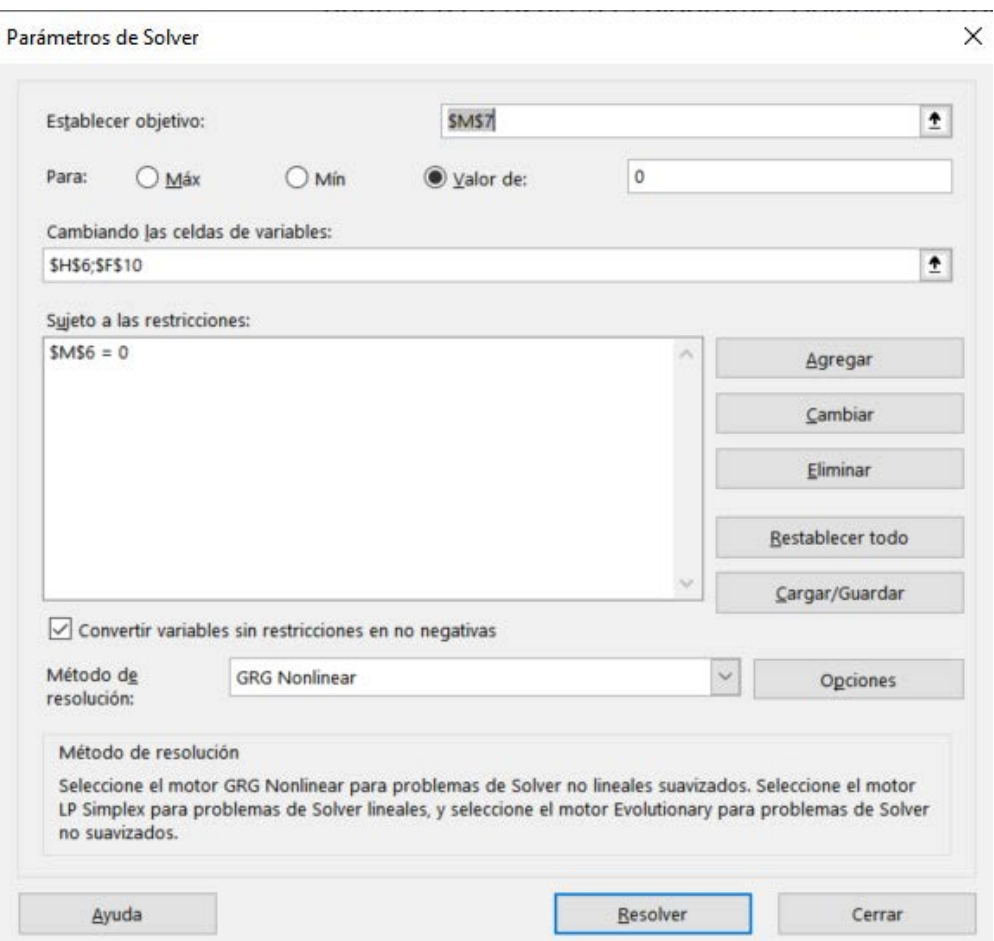

*Ilustración 4-9: Parámetros de solver, ejercicio 2*

Al pulsar "Resolver", la herramienta realiza iteraciones hasta que obtiene dos valores (m<sub>1</sub> y m<sub>w</sub>) que cumplen tanto el balance de materia como el de energía.

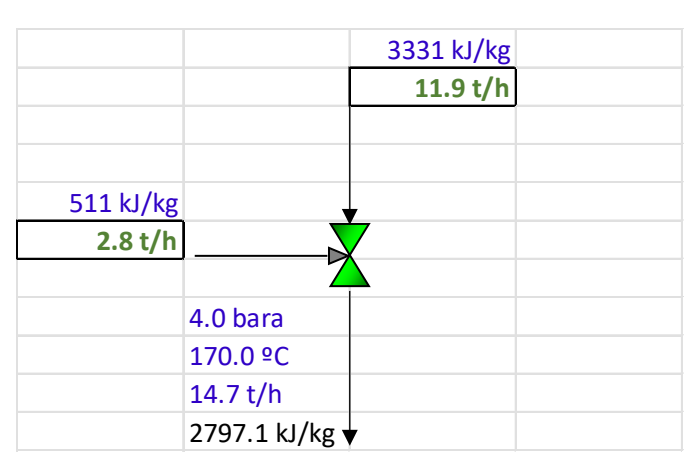

En la [Ilustración 4-3](#page-45-0) se tiene el resultado numérico de m<sub>1</sub> y m<sub>w</sub> proporcionado por la herramienta Solver.

*Ilustración 4-10: Atemperación y laminación del vapor – solución*

<span id="page-45-0"></span>Por último, al estar todas las celdas del modelo referenciadas a la tabla de balances, se comprueba que estos resultados proporcionados cumplen el primer principio de la termodinámica, como se ve en la [Tabla 4-10.](#page-45-1)

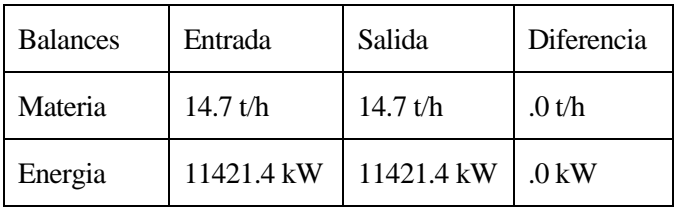

<span id="page-45-1"></span>*Tabla 4-10: Balances de materia y energía, solución ejercicio 2*

# **4.3 Mecanismos marginales**

Un mecanismo marginal se define como una respuesta incremental, por ejemplo, un cambio del consumo de combustible, consumo de vapor, incremento de la generación, en una red de vapor ante un cambio que afecte al sistema.

Para analizar los mecanismos marginales se considera una variación de 1 t/h del consumo de vapor (incremento o disminución) y se cuestiona cuál sería el mecanismo de respuesta del sistema para contrarrestarlo. En un modelo, ¿qué camino seguiría la corriente de vapor si el caudal aumenta o disminuye en 1 t/h? ¿qué consecuencias energéticas y económicas produce?

En los apartados [4.3.1](#page-46-0) y [4.3.2](#page-51-0) se plantean dos ejemplos en los que se analizan los mecanismos marginales.

# <span id="page-46-0"></span>**4.3.1 Valoración económica del mecanismo marginal**

El precio de la energía eléctrica y combustibles son respectivamente 80 y 30  $\epsilon$ MWh.

- 1. Calcular el valor marginal del vapor a baja presión si se expandiera a través de la turbina o se laminara.
- 2. Calcular el rendimiento de la generación eléctrica y el rendimiento global.
- <span id="page-46-2"></span>3. ¿Qué ocurre si la eficiencia de la turbina de vapor aumenta debido a una limpieza?
- <span id="page-46-3"></span>4. ¿Qué ocurre si aumenta la eficiencia de la caldera?

Para resolver este ejercicio, lo primero será representar el modelo en Excel, indicando con flechas el sentido del flujo y en azul los datos de los que se disponen [\(Ilustración 4-4\)](#page-46-1). Se considera que el caudal del fluido es 1t/h.

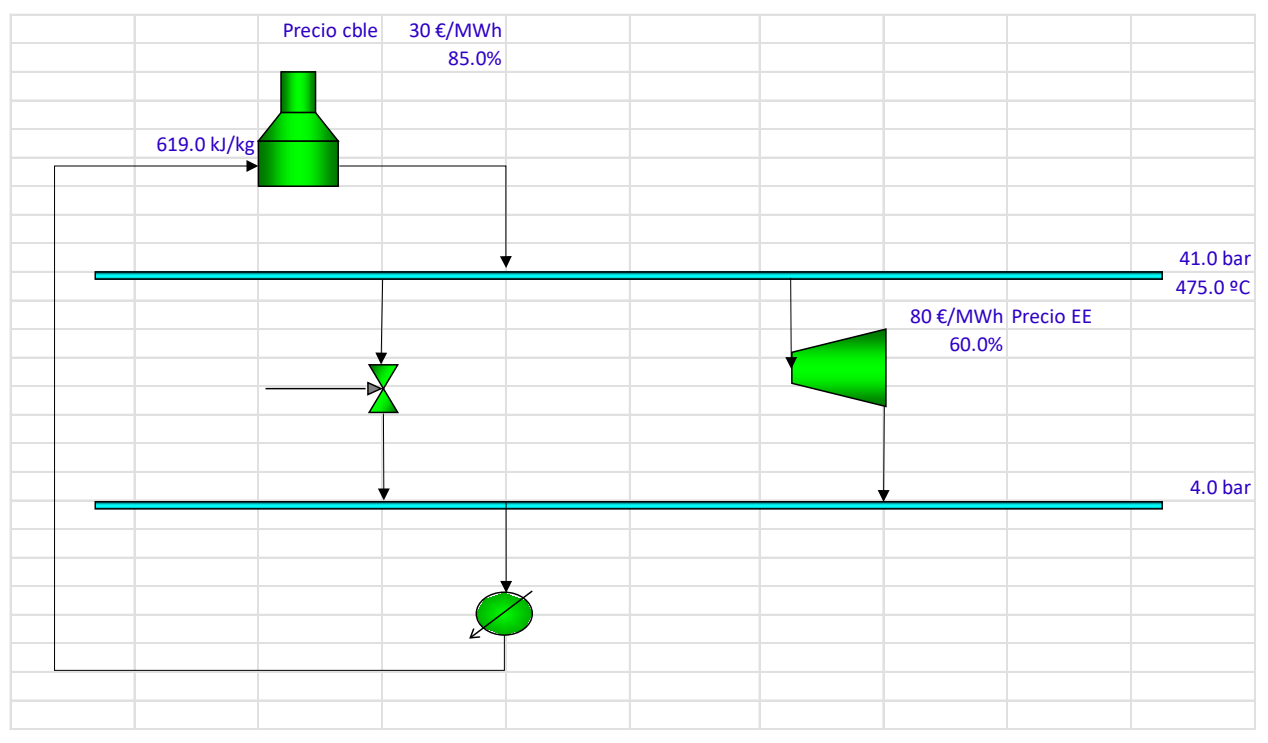

*Ilustración 4-11: Valoración económica del mecanismo marginal – datos*

<span id="page-46-1"></span>Una vez modelado el ejercicio, usando el complemento SteamTab, se obtienen las entalpías de los diferentes

estados por los que pasa el fluido.

Con los datos proporcionados en la caldera, se puede obtener el calor absorbido (Qvapor) y el calor quemado  $(Q<sub>cble</sub>)$ .

$$
Q_{vapor} = \frac{(h_s - h_e)}{3.6}
$$

*Ecuación 4-6: Calor absorbido*

$$
Q_{cble} = \frac{Q_{vapor}}{\eta_{caldera}}
$$

#### *Ecuación 4-7: Calor quemado*

Por tanto, se tiene que:

$$
Q_{vapor} = \frac{(3387.5 - 619.0)}{3.6} = 769.0 \, kW
$$

$$
Q_{cble} = \frac{769.0}{0.85} = 904.7 \, kW
$$

En la Ilustración 4-5 se ve de forma detallada cómo las celdas 
$$
Q_{vapor}
$$
 y  $Q_{cble}$  están referencia das a los datos, para que el modelo sea dinámico.

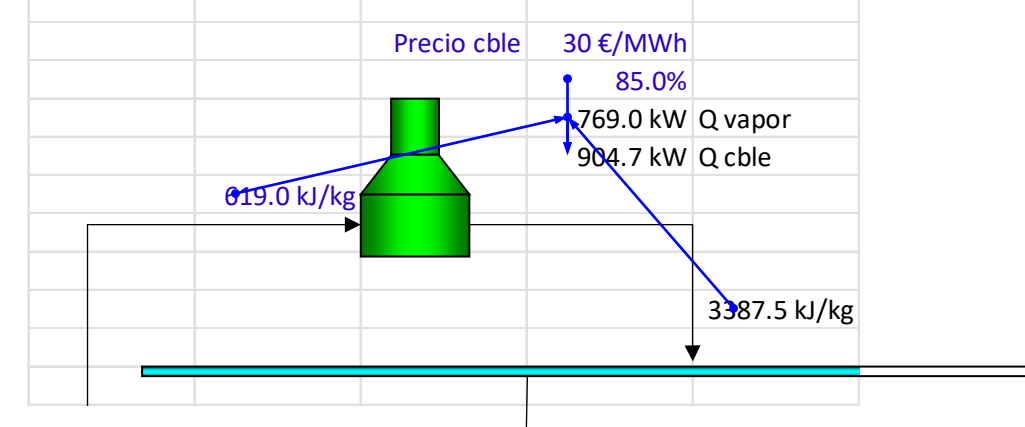

*Ilustración 4-12: Valoración económica del mecanismo marginal – caldera*

<span id="page-47-0"></span>A continuación, se calculará el valor marginal del vapor a baja presión, si éste se turbinara.

Partimos de que, con el complemento SteamTab se ha obtenido la entalpía del proceso isentrópico y, posteriormente, la entalpía del proceso de expansión con un rendimiento del 60%.

Con esto, se tiene tanto la entalpía de entrada a la turbina (equivale a la entalpía de salida de la caldera) y la entalpía de salida de la turbina. Por tanto, podemos obtener la generación eléctrica del proceso de turbinar 1 t/h de vapor:

$$
Q_e = \frac{h_e - h_s}{3.6}
$$

*Ecuación 4-8: Generación eléctrica de la turbina*

$$
Q_e = \frac{3387.5 - 3025.7}{3.6} = 100.5 \, kW
$$

Una vez obtenida la generación eléctrica de la turbina, y sabiendo el precio de la energía eléctrica, se calcula cuánto beneficio se saca de turbinar 1 t/h y vender dicha energía:

$$
B_e = \frac{PrecioEE * Q_e}{1000} = \frac{80 \frac{\epsilon}{MWh} * 100.5 kW}{1000} = 8.0 \epsilon/t
$$

*Ecuación 4-9: Ganancia de venta de vapor turbinado*

El coste del vapor laminado será:

$$
Coste vapor laminado = \frac{Q_{cble} * PrecioCble}{1000} = \frac{904.7 \, kW * 30\ell/MWh}{1000} = 27.1 \, \epsilon/t
$$
  
 
$$
Ecuación 4-10: Coste marginal del vapor laminado
$$

Finalmente, el coste del vapor turbinado será:

Coste vapor turbinado = Coste vapor laminado − 
$$
B_e = 27.1 \frac{\epsilon}{t} - 8.0 \frac{\epsilon}{t} = 19.1 \epsilon/t
$$
  
Ecuación 4-11: Coste marginal del vapor laminado

Para hallar el rendimiento de la generación eléctrica:

$$
\eta_e = \frac{Q_e}{(Q_e + Q_{cble})_{\textit{n}_{calera}}} = \frac{100.5 \text{ kW}}{(100.5 \text{ kW} + 904.7 \text{ kW})_{\textit{n}_{.}}}
$$
\n
$$
= 11.8\%
$$

Por último, el rendimiento global equivale al rendimiento del generador térmico, por tanto, η<sub>global</sub> = 85%.

En la [Ilustración 4-6](#page-49-0) se representa el modelo en Excel con las soluciones al problema resaltadas en verde.

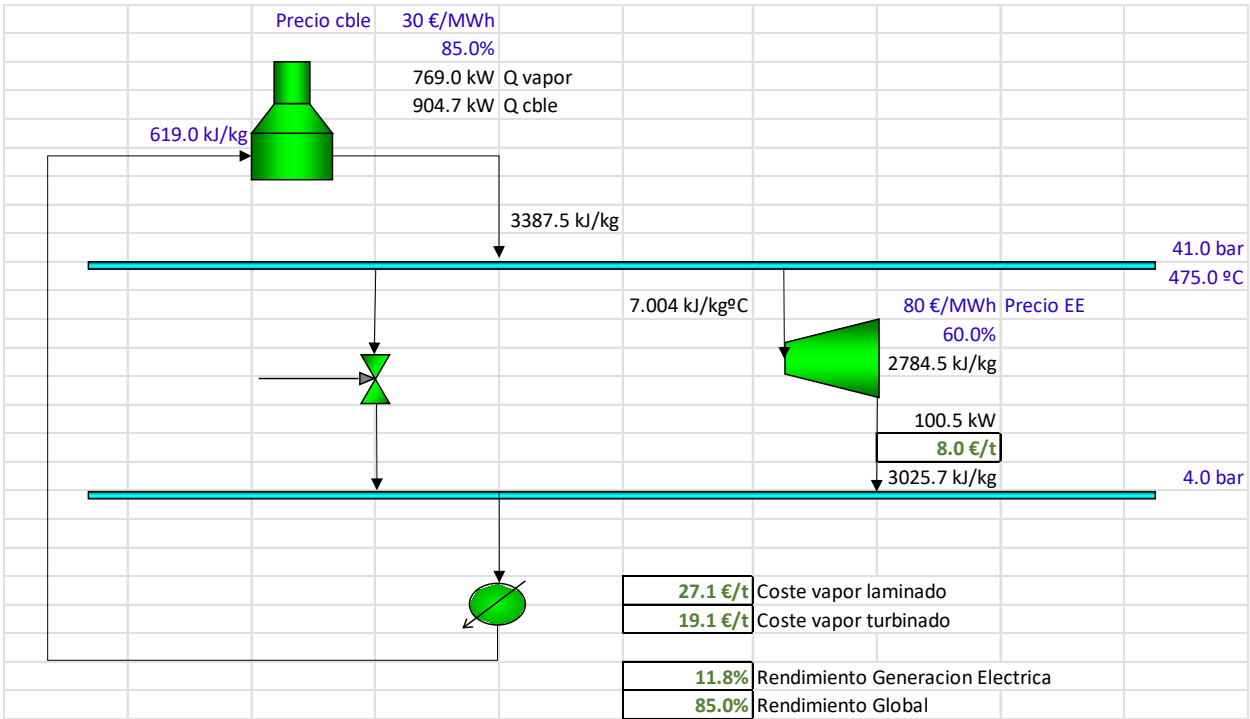

*Ilustración 4-13: Valoración económica del mecanismo marginal – solución*

<span id="page-49-0"></span>Una vez modelado y definido el problema base, resolver la pregunta [3](#page-46-2) del enunciado (¿qué ocurre si la eficiencia de la turbina de vapor aumenta debido a una limpieza?), es sencillo. Basta con modificar en el modelo el rendimiento de la turbina y aumentar su valor.

Se puede observar, que, al ser un modelo dinámico, se actualizan todos los valores y no es necesario repetir los cálculos para analizar el modelo y ver que, si el rendimiento de la turbina aumentara debido a una limpieza, el coste del vapor turbinado disminuiría y el rendimiento de la generación eléctrica aumentaría.

En la [Ilustración 4-7](#page-50-0) se muestra el modelo actualizado con el aumento del rendimiento de la turbina.

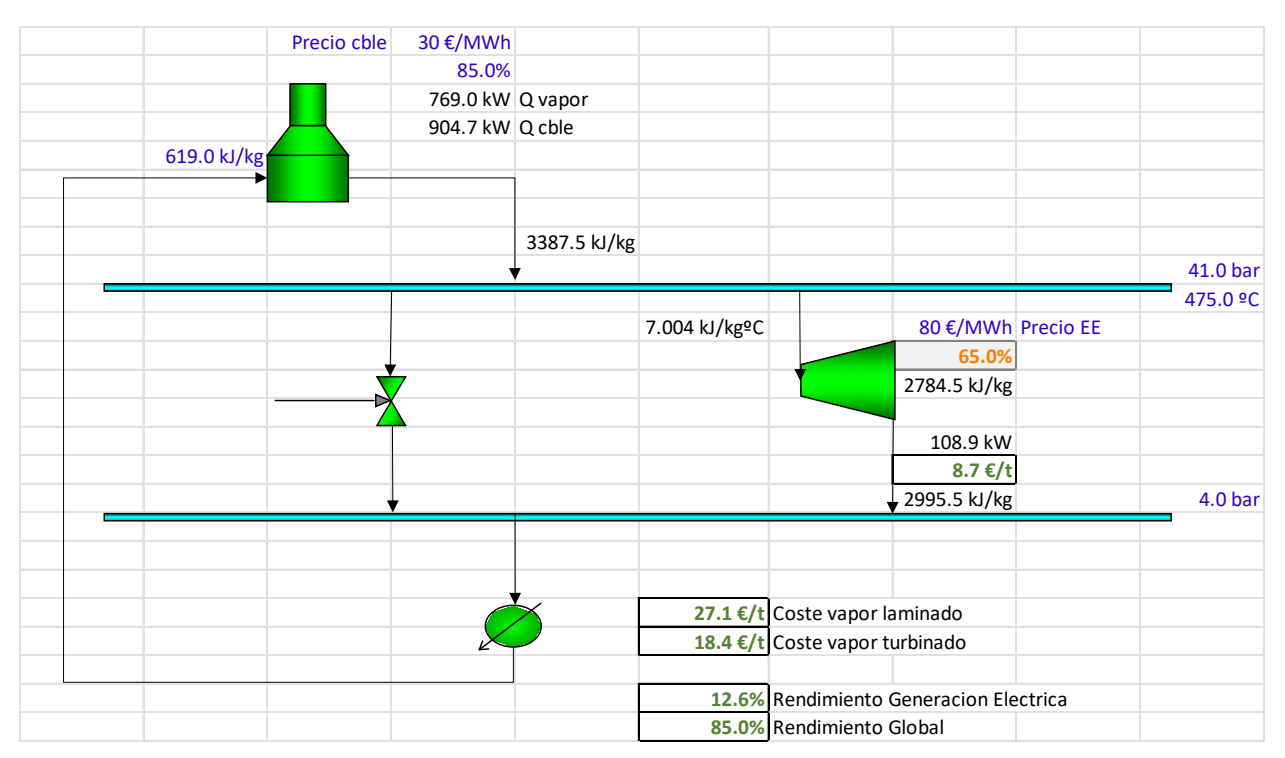

*Ilustración 4-14: Aumento de la eficiencia de la turbina debido a una limpieza*

<span id="page-50-0"></span>De la misma manera, para contestar la pregunta [4](#page-46-3) del enunciado (¿qué ocurre si aumenta la eficiencia de la caldera?), se modifica en el modelo de Excel dicho rendimiento y se observa que el coste de vapor laminado, el coste de vapor turbinado y el rendimiento de la generación eléctrica disminuyen.

En la [Ilustración 4-8](#page-50-1) se muestra el modelo actualizado con el aumento del rendimiento de la caldera.

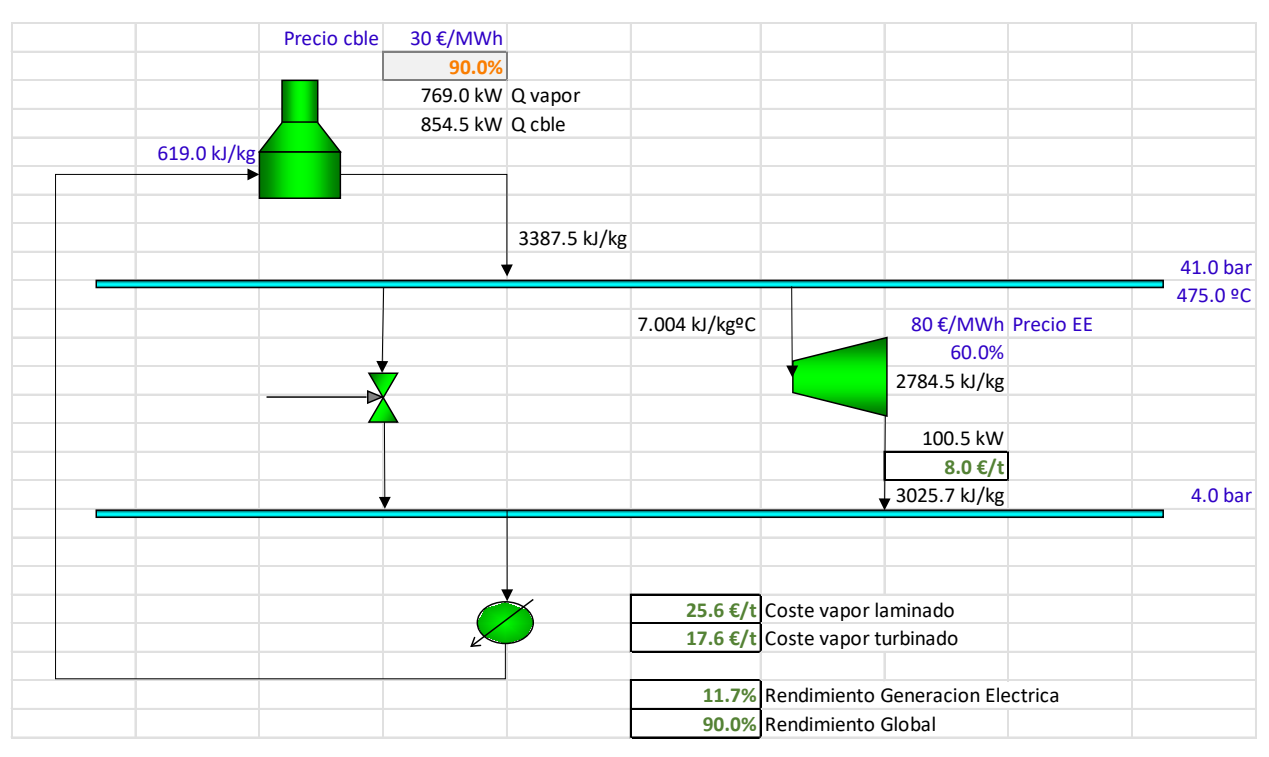

<span id="page-50-1"></span>*Ilustración 4-15: Aumento de la eficiencia de la caldera*

### <span id="page-51-0"></span>**4.3.2 Eficiencia marginal de la producción eléctrica**

Calcular los siguientes valores de las situaciones inicial y modificada, en la que se introduce una turbina de vapor de rendimiento 85% y que produce 20.88MWe.

- 1. Potencia del combustible empleado inicial y finalmente
- <span id="page-51-3"></span>2. Eficiencia marginal de la generación eléctrica al introducir la turbina de vapor
- <span id="page-51-4"></span>3. Rendimiento de la generación eléctrica
- <span id="page-51-5"></span>4. Rendimiento del ciclo

Para resolver este problema, lo primero que se hará será el modelado en Excel de la situación inicial y la situación modificada. Estos dos modelos se representan en la [Ilustración 4-9](#page-51-1) e [Ilustración 4-11.](#page-52-0)

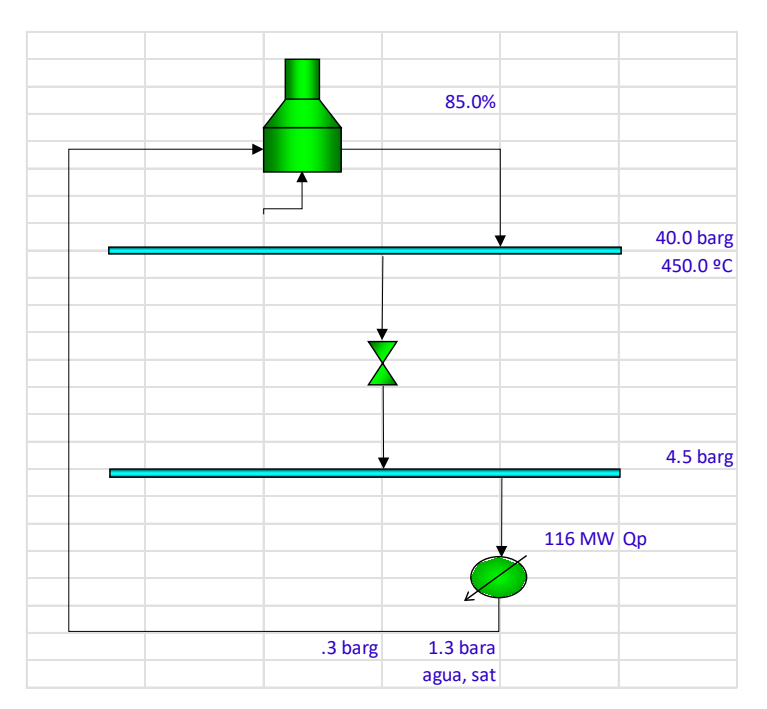

*Ilustración 4-16: Eficiencia marginal de la producción eléctrica – situación inicial*

<span id="page-51-2"></span><span id="page-51-1"></span>La potencia del combustible empleado inicialmente será:

$$
Q_{cble} = \frac{Q_p}{\eta_{caldera}}
$$

*Ecuación 4-12: Potencia del combustible empleado – situación inicial*

Donde:

Qcble: Potencia del combustible quemado

Qp: Potencia demandada

ηcaldera: Rendimiento de la caldera

Aplicando l[a Ecuación 4-12,](#page-51-2) obtenemos que la potencia del combustible empleado es:

$$
Q_{cble} = \frac{116 \, MW}{0.85} = 136.5 \, MW
$$

En la [Ilustración 4-10](#page-52-1) se representa el modelado completo de la situación inicial.

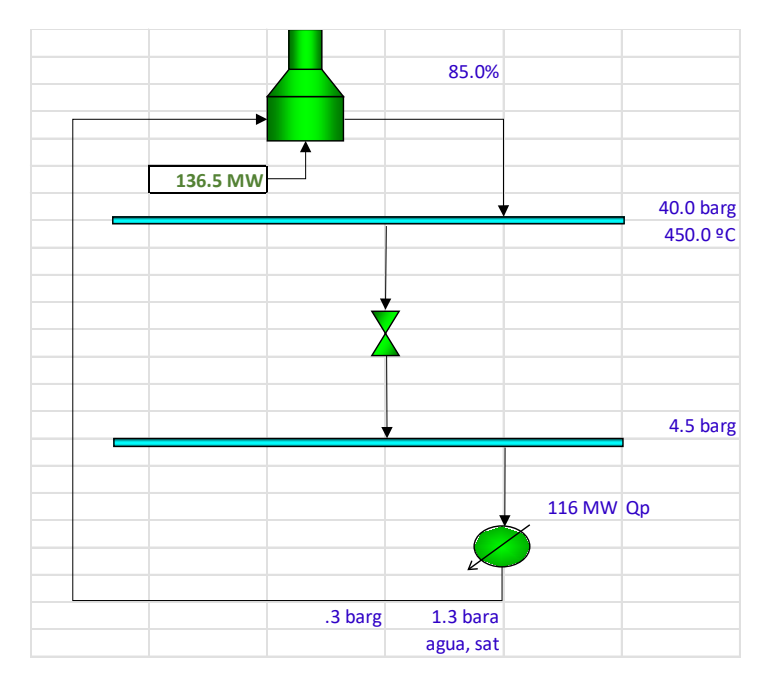

*Ilustración 4-17: Eficiencia marginal de la producción eléctrica – situación inicial, solución*

<span id="page-52-1"></span>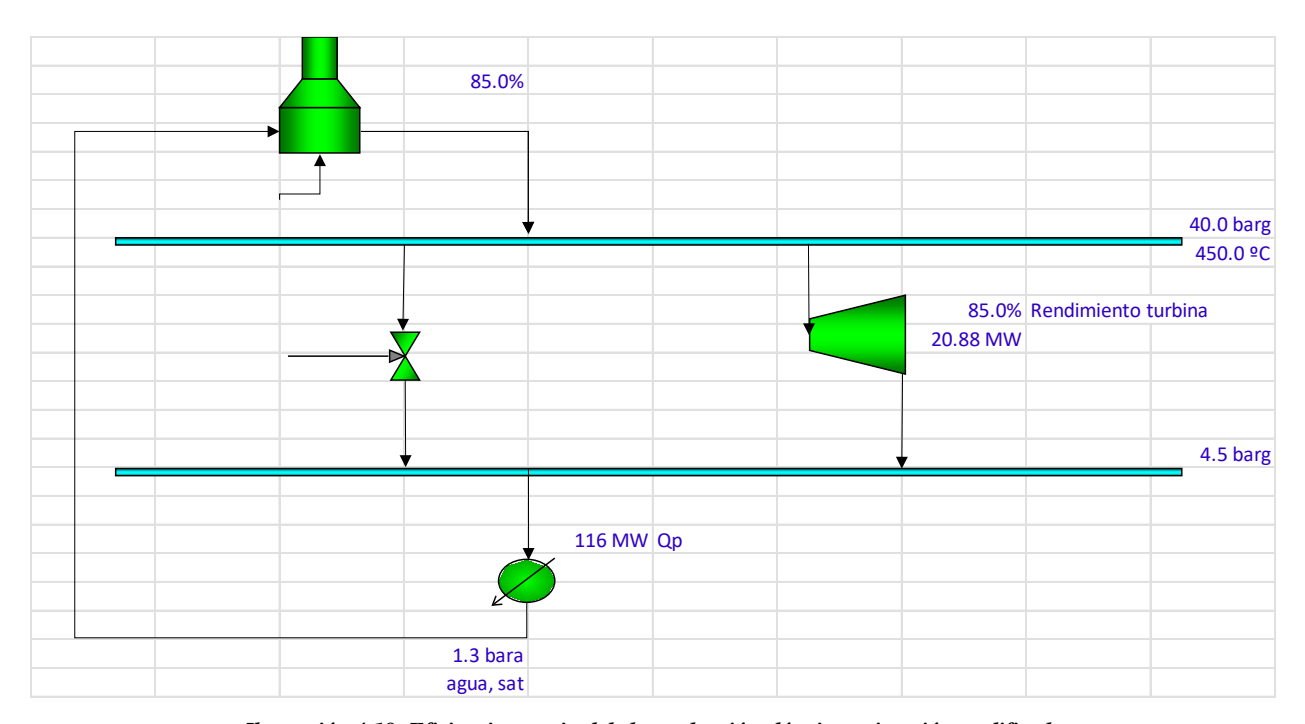

<span id="page-52-0"></span>*Ilustración 4-18: Eficiencia marginal de la producción eléctrica – situación modificada*

La potencia del combustible empleado en la situación modificada será:

$$
Q_{cble} = \frac{Q_p + Q_e}{\eta_{caldera}}
$$
  
Ecuación 4-13: Potencia del combustible empleado – situación modificada

Donde:

Qcble: Potencia del combustible quemado

Qp: Potencia demandada

Qe: Potencia eléctrica

ηcaldera: Rendimiento de la caldera

Por tanto,

$$
Q_{cble} = \frac{116 \, MW + 20.88 \, MW}{0.85} = 161.0 \, MW
$$

Para responder a la pregunta del apartado [2,](#page-51-3) eficiencia marginal de la generación eléctrica al introducir la turbina de vapor se plantea la ecuación del rendimiento marginal del proceso:

$$
\eta_{marginal} = \frac{W_p}{W_p / \eta_{generator}}
$$

*Ecuación 4-14: Eficiencia marginal de la generación eléctrica*

Donde:

Wp: Potencia generada ηmarginal: Rendimiento marginal

ηgenerador: Rendimiento del generador térmico

Se tiene que la eficiencia marginal de producción eléctrica es la de su generador térmico. Por tanto, la eficiencia marginal será el rendimiento de la caldera, del 85%.

En el apartado [3](#page-51-4) se pide el rendimiento de la generación eléctrica.

$$
\eta_{electrico} = \frac{W_p}{(W_p + Q_p)} / \eta_{generator}
$$

*Ecuación 4-15: Rendimiento de la generación eléctrica*

Donde: Wp: Potencia generada ηmarginal: Rendimiento marginal ηgenerador: Rendimiento del generador térmico

Por tanto,

$$
\eta_{electrico} = \frac{20.88 \, MW}{(20.88 \, MW + 116 \, MW)}/_{0.85} = 13.0\%
$$

Por último, en el apartado [4](#page-51-5) se pide el rendimiento del ciclo que será el rendimiento del generador térmico, es decir, 85%.

En la [Ilustración 4-12](#page-54-0) se representa el modelado completo de la situación modificada.

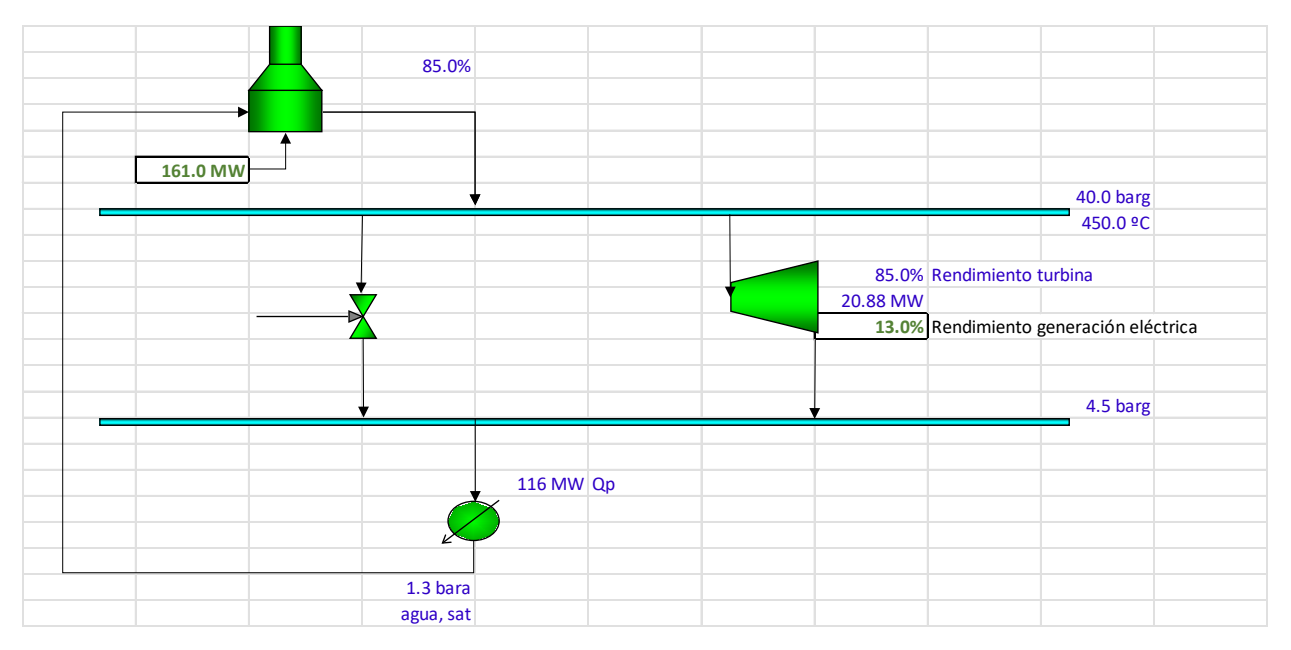

<span id="page-54-0"></span>*Ilustración 4-19: Eficiencia marginal de la producción eléctrica – situación modificada, solución*

# **4.4 Generación de vapor**

#### **4.4.1 Purga continua de caldera**

Una caldera produce 18 t/h de vapor a 10 bara a partir de 20 t/h de agua con 400 µS/cm. La caldera opera con una purga de nivel con punto de consigna de 4000 µS/cm. Calcular el caudal de purga continuo necesario (kg/h), su potencia (kW) y el ahorro anual asociado si se operaran las 8000 horas según norma a 5000 µS/cm. El precio del gas natural es 20 €MWh y el rendimiento de la caldera del 90%.

#### <span id="page-55-2"></span>**4.4.1.1 Caso base**

En este ejercicio se partirá calculando el caso base. Primero se hallará el caudal de purga continua, posteriormente la potencia aportada y finalmente los costes asociados al proceso.

En la [Ilustración 4-13](#page-55-0) se representa el modelo para el caso base.

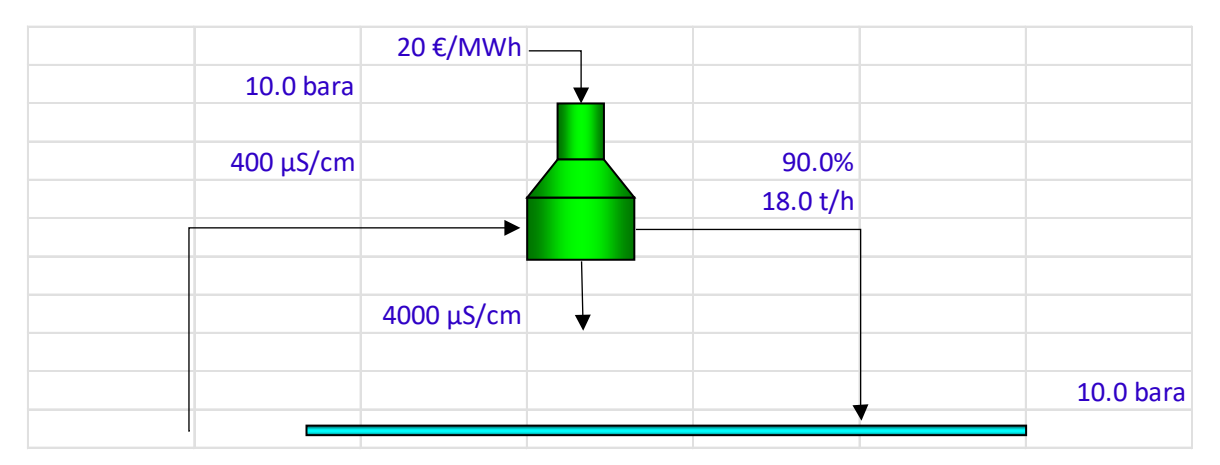

*Ilustración 4-20: Purga continua de caldera – caso base, datos*

<span id="page-55-1"></span><span id="page-55-0"></span>Para el cálculo del caudal de purgas se aplicará la relación:

#### $a * (P + X) = b * P$

*Ecuación 4-16: Relación caudal purgas*

Donde:

- a: Concentración del agua de alimentación [ppm]
- b: Concentración fijada por norma de agua de purga [ppm]
- P: Caudal de purga [t/h]
- X: Consumo de vapor [t/h]

Con la [Ecuación 4-16](#page-55-1) se obtiene que:

$$
P = \frac{a * X}{b - a} = \frac{400 \, ppm * 18 \, t/h}{4000 \, ppm - 400 \, ppm} = 2.0 \, t/h
$$

Habiendo obtenido el caudal de purga, aplicando el balance de materia se obtiene que el caudal de entrada a la caldera es de 20 t/h.

Una vez definidos todos los caudales, con ayuda de SteamTab se definen las entalpías de los flujos.

Para calcular la potencia térmica se aplicará el primer principio de la termodinámica y los factores de conversión necesarios, de manera que:

$$
Q_{abs} = m * (h_s - h_e) = \frac{20 \frac{t}{h} * (2777.1 \frac{kJ}{kg} - 762.5 \frac{kJ}{kg})}{3.6 \frac{S}{kg}} = 11192.2 \text{ kW}
$$

*Ecuación 4-17: Calor absorbido – caso base*

Una vez obtenido el calor absorbido por la caldera, se puede obtener la potencia térmica aportada:

$$
Q_{fired} = \frac{Q_{abs}}{\eta_{caldera}} = \frac{11192.2 \, kW}{0.9} = 12435.8 \, kW
$$
  
Ecuación 4-18: Potencia consumida – caso base

Y, finalmente, el coste asociado si se opera durante 8000 horas:

$$
Coste base = Precio cble * Qfired * 8000 h/año
$$
  
*Euación 4-19: Coste caso base*

$$
Coste base = 20 \frac{\text{€}}{MWh} * \frac{12435.8 \, kW * 1MW}{1000 \, kW} * 8000 \frac{h}{a\tilde{n}o} = 1989722 \, \text{€/año}
$$

## <span id="page-56-1"></span>**4.4.1.2 Caso optimizado**

Una vez definido el caso base, se definirá el caso optimizado siguiendo el mismo proceso. En la [Ilustración 4-14](#page-56-0) se representa el modelo para el caso optimizado.

|             | 20 €/MWh   |          |                      |
|-------------|------------|----------|----------------------|
| 10.0 bara   |            |          |                      |
| 762.5 kJ/kg |            |          |                      |
| 400 μS/cm   |            | 90.0%    |                      |
|             |            | 18.0 t/h |                      |
|             |            |          |                      |
|             |            |          |                      |
|             | 5000 μS/cm |          |                      |
|             |            |          |                      |
|             |            |          | 10.0 <sub>bara</sub> |
|             |            |          |                      |

<span id="page-56-0"></span>*Ilustración 4-21: Purga continua de caldera – caso optimizado, datos*

Como el modelo utilizado es dinámico y todos los procesos están referenciados a las celdas que son datos, al modificar la concentración de purga por la norma se obtienen los siguientes resultados:

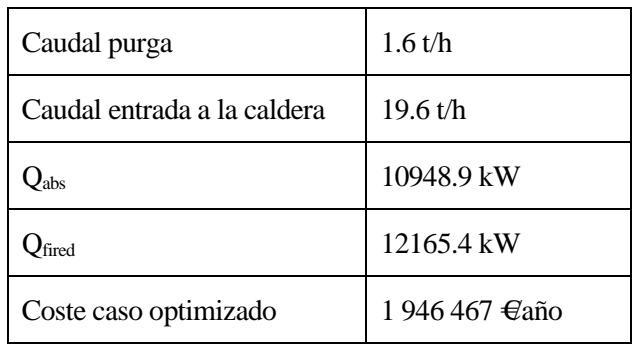

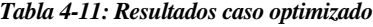

#### **4.4.1.3 Ahorro**

Una vez analizados el caso base (apartado [4.4.1.1\)](#page-55-2) y el caso optimizado (apartado [4.4.1.2\)](#page-56-1), se representan en la [Tabla 4-12](#page-57-0) las soluciones.

|                             | Caso base      | Caso optimizado |
|-----------------------------|----------------|-----------------|
| Caudal purga                | $2$ t/h        | 1.6 t/h         |
| Caudal entrada a la caldera | $20$ t/h       | 19.6 t/h        |
| $Q_{\rm abs}$               | 11192.2 kW     | 10948.9 kW      |
| $Q_{\text{fired}}$          | 12435.8 kW     | 12165.4 kW      |
| Coste                       | 1 989 722 €año | 1 946 467 €año  |

*Tabla 4-12: Resumen de resultados caso base y caso optimizado*

<span id="page-57-0"></span>Por tanto, el ahorro de la potencia quemada será de 270.3 kW, y el ahorro económico será de 43255 €año.

En la [Ilustración 4-15](#page-58-0) se representa el modelo completo tanto del caso base como del caso optimizado.

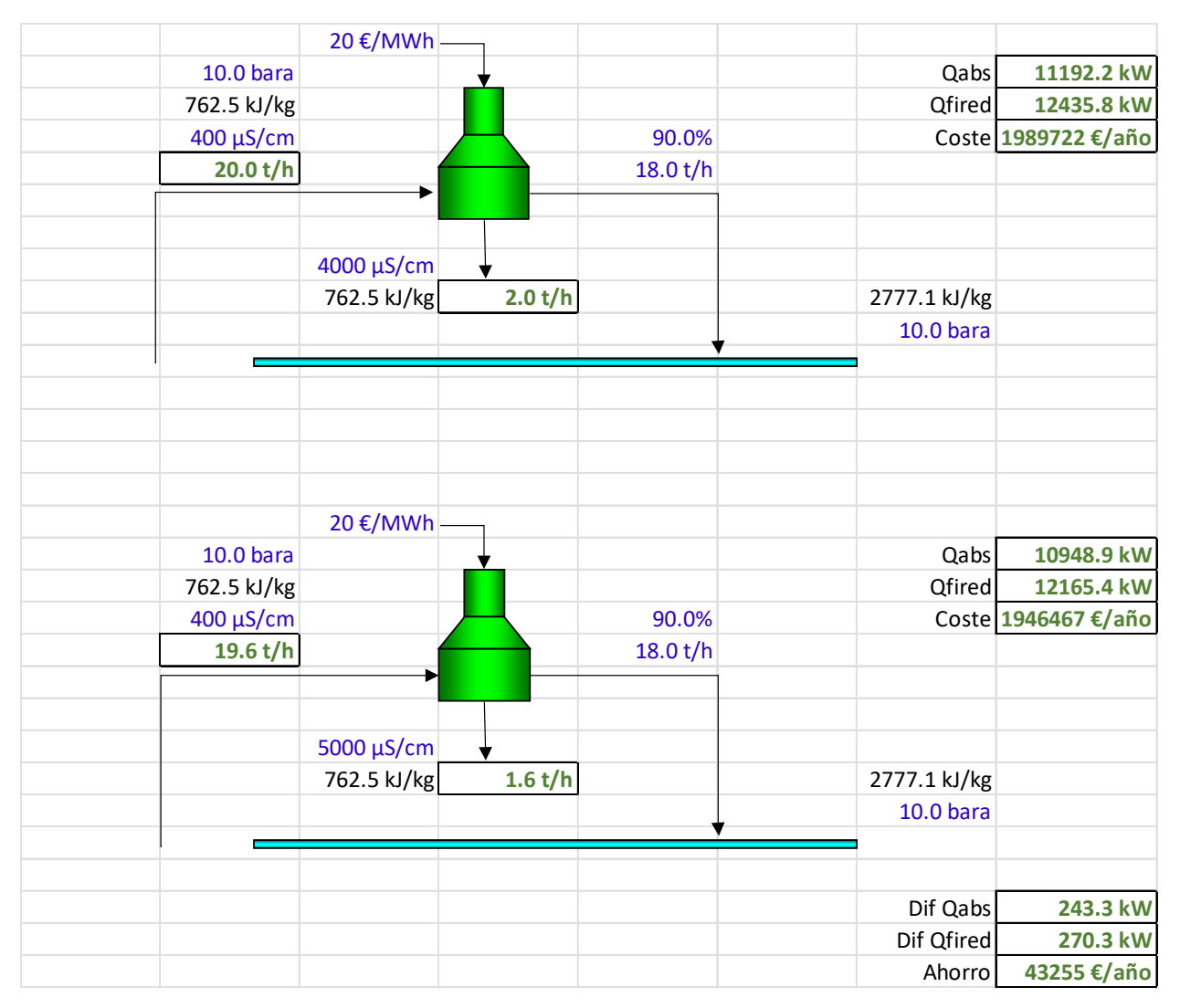

<span id="page-58-0"></span>*Ilustración 4-22: Purga continua de caldera – solución*

#### **4.4.2 Coste de operación de caldera**

Una caldera produce 100 t/h de vapor a 40 bara y 450ºC a partir de agua que procede de un desgasificador a 1.2 bara. La tasa de purga continua es un 1% del caudal de agua de alimentación. Si el rendimiento de la caldera es del 87%, opera 8400 horas y el precio del gas natural es de 25 €/MWh, calcular la potencia absorbida por el agua, de combustible quemado, el coste anual de operación y el precio de la t/h de vapor producida.

El primer paso para resolver el problema será modelar el proceso en Excel, con los datos proporcionados en azul, como en la [Ilustración 4-16.](#page-59-0)

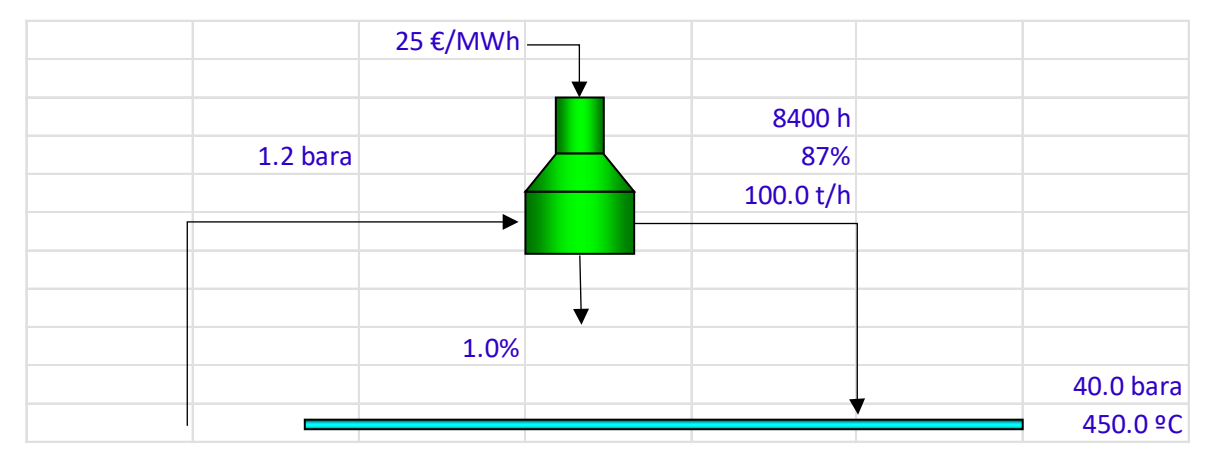

*Ilustración 4-23: Coste de operación de caldera – datos*

<span id="page-59-0"></span>Una vez modelado el proceso, se hallan las entalpías de los flujos con el complemento SteamTab.

Para obtener los caudales de los flujos de entrada de agua y de salida de purga, planteamos las siguientes ecuaciones de balance:

$$
m_w = \frac{m_v}{(1 - t \text{as a de purga})} = \frac{100 \, t/h}{(1 - 0.01)} = 101.0 \, t/h
$$
\n
$$
m_p = m_w * t \text{as a de purga} = 101.0 \frac{t}{h} * 0.01 = 1.0 \, t/h
$$

*Ecuación 4-20: Ecuaciones de balance de materia en caldera*

Una vez obtenidos los caudales de los flujos, se puede decir que el modelo está definido.

Para calcular la potencia absorbida por el agua se planteará un balance de energía en la caldera.

 $Q_{abs} = m_p (h_p - h_w) + m_v (h_v - h_w)$ 

*Ecuación 4-21: Potencia absorbida por el agua*

Donde:

Qabs: Potencia absorbida por el agua

- mp: Caudal de purga
- hp: Entalpía de purga
- mv: Caudal de vapor
- hv: Entalpía de vapor
- mw: Caudal de agua

hw: Entalpía de agua

$$
Q_{abs} = \left[1\frac{t}{h} * \left(1087.5\frac{kJ}{kg} - 439.4\frac{kJ}{kg}\right) + 100\frac{t}{h} * \left(3331.2\frac{kJ}{kg} - 439.4\frac{kJ}{kg}\right)\right] * \frac{1000}{3.6}
$$
  

$$
Q_{abs} = 80.5 \text{ MW}
$$

Para calcular la potencia quemada, hacemos uso del rendimiento:

$$
Q_{fired} = \frac{Q_{abs}}{\eta} = \frac{80.5 \, MW}{0.87} = 92.5 \, MW
$$

*Ecuación 4-22: Potencia de combustible quemado*

El coste anual de operación será:

Coste operación =  $Q_{fired} *$ horas $_{operation} *$  Precio cble = 92.5MW  $\ast$ 8400*h/* an  $\frac{1000000}{1000000}$  = 19.4 M \test / and *Ecuación 4-23: Coste anual de operación*

Y, por último, el precio de la tonelada hora de vapor producida será:

$$
Precio \frac{t}{h} = \left(\frac{Q_{fired}}{m_v}\right) * Precio \; cube = \left(\frac{92.5MW}{100 \frac{t}{h}}\right) * 25 \frac{\epsilon}{MWh} = 23.1 \; \epsilon/t
$$

*Ecuación 4-24: Precio de la t/h de vapor producida*

#### En la [Ilustración 4-17](#page-60-0) se representa el modelo completo del ejercicio.

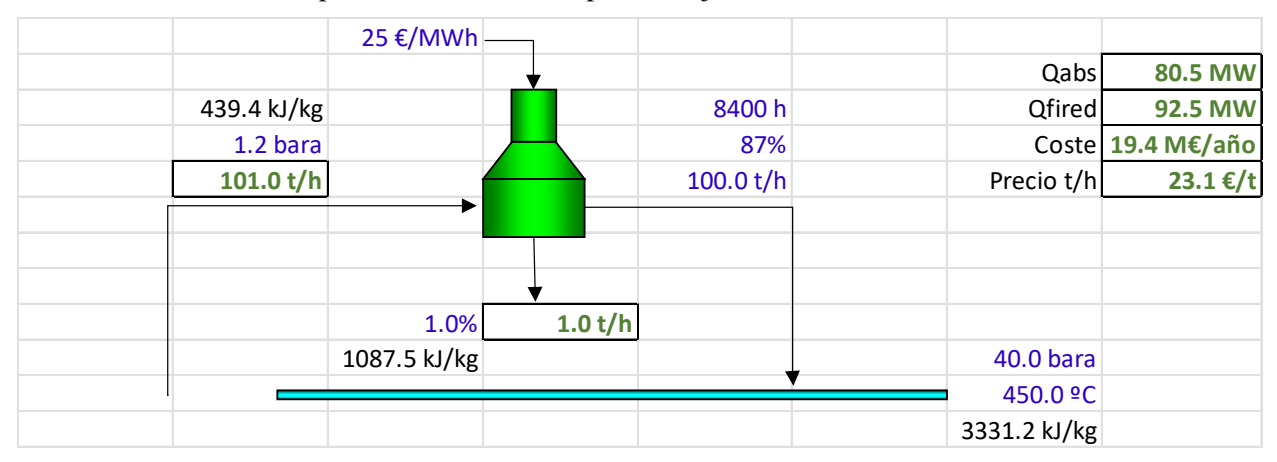

<span id="page-60-0"></span>*Ilustración 4-24: Coste de operación de caldera – solución*

# **4.5 Balances de materia y energía en desgasificador**

### **4.5.1.1 Calcular el vapor necesario en t/h en el desgasificador de la figura**

En la [Ilustración 4-18](#page-61-0) se representa el modelado del desgasificador con los datos necesarios para resolver el problema.

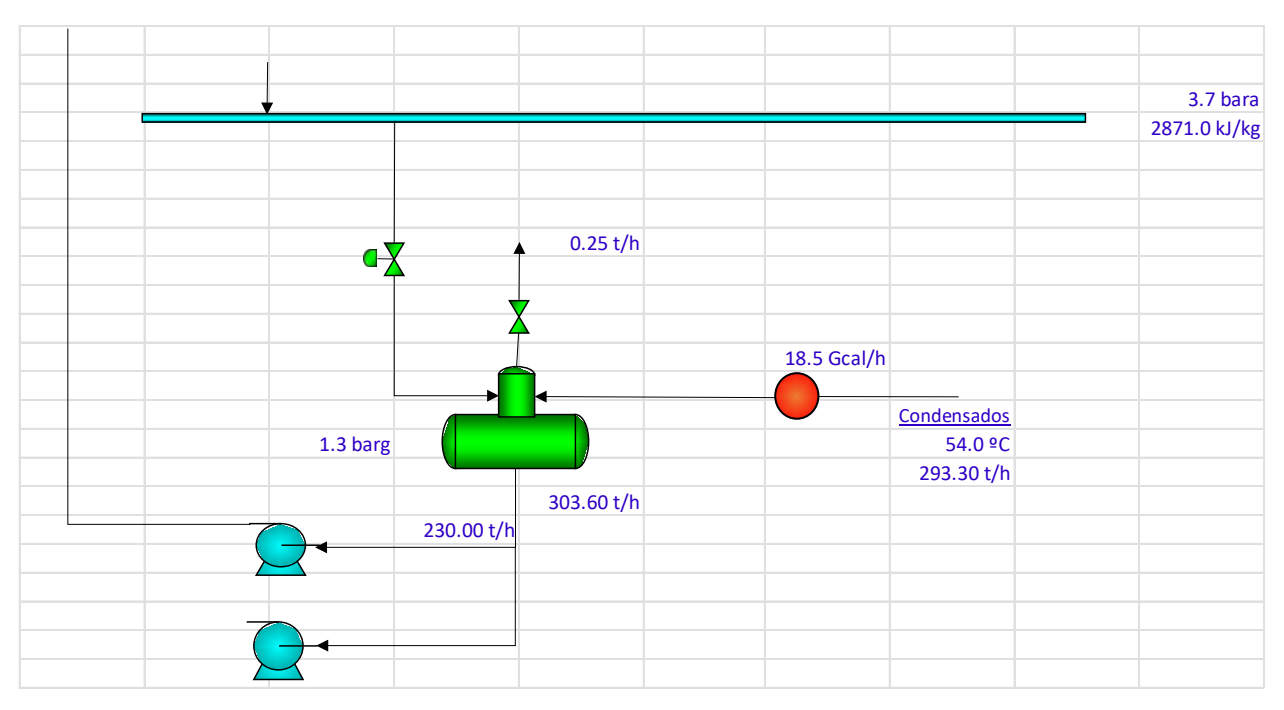

*Ilustración 4-25: Modelo de desgasificador – datos*

<span id="page-61-0"></span>El primer paso será hallar las entalpías de los flujos utilizando la herramienta SteamTab. Una vez obtenidos los datos de las entalpías, se plantea el balance de energía en el flujo de entrada de vapor.

> $m_{\nu}h_{\nu} + m_{c}h_{c} = m_{w}h_{w} + m_{vent}h_{vent}$ *Ecuación 4-25: Balance de energía en desgasificador*

Donde:

- mv: Caudal de vapor de entrada
- hv: Entalpía de vapor de entrada
- m<sub>c</sub>: Caudal de condensado de entrada
- h<sub>c</sub>: Entalpía de condensado de entrada
- mw: Caudal de agua de salida
- hw: Entalpía de agua de salida
- mvent: Caudal de venteo
- hvent: Entalpía de venteo

Por tanto:

$$
m_v = \frac{m_w h_w + m_{vent} h_{vent} - m_c h_c}{h_v}
$$

$$
m_v = \frac{303.60 \frac{t}{h} * 523.7 \frac{kJ}{kg} + 0.25 \frac{t}{h} * 2712.7 \frac{kJ}{kg} - 293.30 \frac{t}{h} * 490.0 \frac{kJ}{kg}}{2871.0 \frac{kJ}{kg}}
$$

 $m_v = 5.56 t/h$ 

En la [Ilustración 4-19](#page-62-0) se representa el modelo del desgasificador completo.

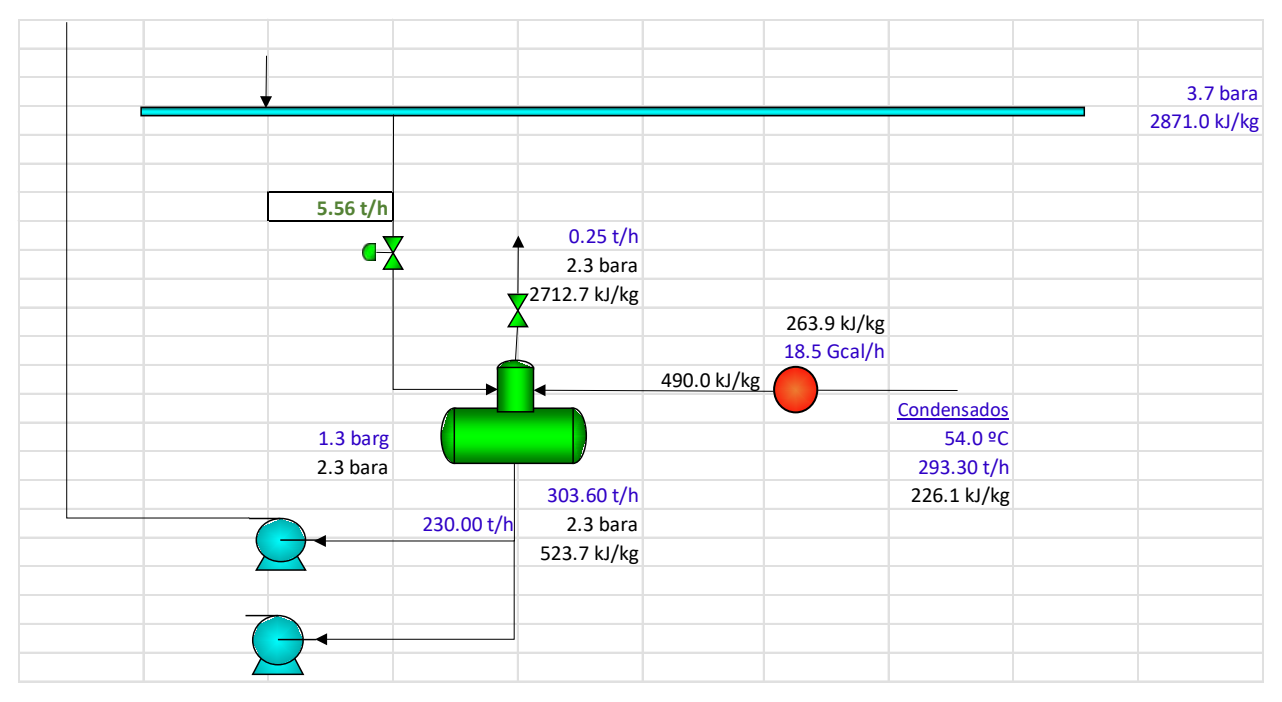

<span id="page-62-0"></span>*Ilustración 4-26: Modelo de desgasificador – solución*

#### **4.5.1.2 Calcular el vapor necesario en el desgasificador y el agua bombeada si el cambiador de condensados recupera del proceso 1 Gcal/h adicionalmente debido a un aumento de área**

En este apartado, el intercambiador aumenta de área y por tanto aumenta la entalpía de entrada de condensados al desgasificador. Además, en este caso se pide también el caudal de agua bombeada. En la [Ilustración 4-20](#page-63-0) se representa el modelo modificado.

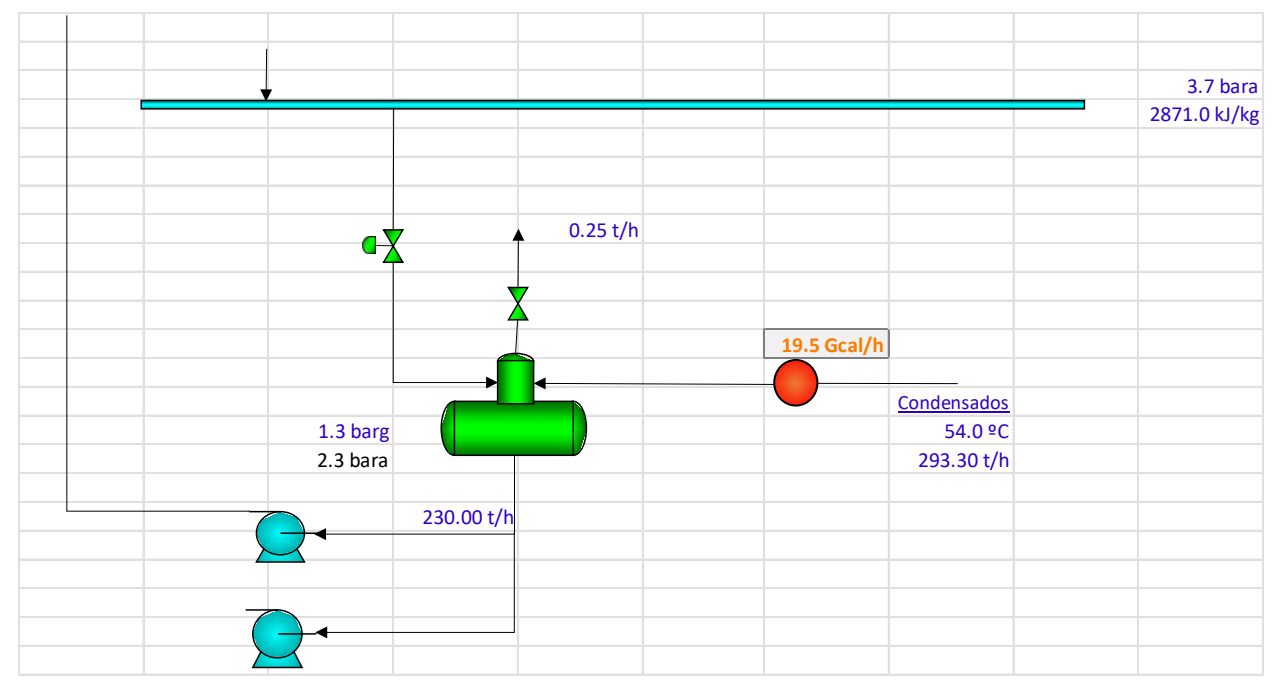

*Ilustración 4-27: Modelo de desgasificador con modificación en el intercambiador – datos*

<span id="page-63-0"></span>Para hallar los caudales de vapor de entrada y de caudal de agua de salida se plantearán el balance de materia y el balance de energía en el desgasificador. Como se tienen dos ecuaciones y dos incógnitas, el modelo está definido.

> $m_c + m_v = m_{vent} + m_w$  $m_c h_c + m_v h_v = m_{vent} h_{vent} + m_w h_w$ *Ecuación 4-26: Balances de materia y energía en desgasificador*

$$
m_w = \frac{m_{vent}(h_{vent} - h_v) + m_c(h_v - h_c)}{h_v - h_w}
$$

$$
m_w = \frac{0.25 \frac{t}{h} \left(2712.7 \frac{kJ}{kg} - 2871 \frac{kJ}{kg}\right) + 293.30 \frac{t}{h} \left(2871 \frac{kJ}{kg} - 504.2 \frac{kJ}{kg}\right)}{2871 \frac{kJ}{kg} - 523.7 \frac{kJ}{kg}}
$$

Por tanto, se tiene que:

$$
m_w = 295.72 \frac{t}{h}
$$

Una vez obtenido el caudal de agua bombeada, aplicando la ecuación de balance de materia se tiene que:

 $m_v = 2.67 t/h$ 

En la [Ilustración 4-21](#page-64-0) se representa el modelo completo del desgasificador.

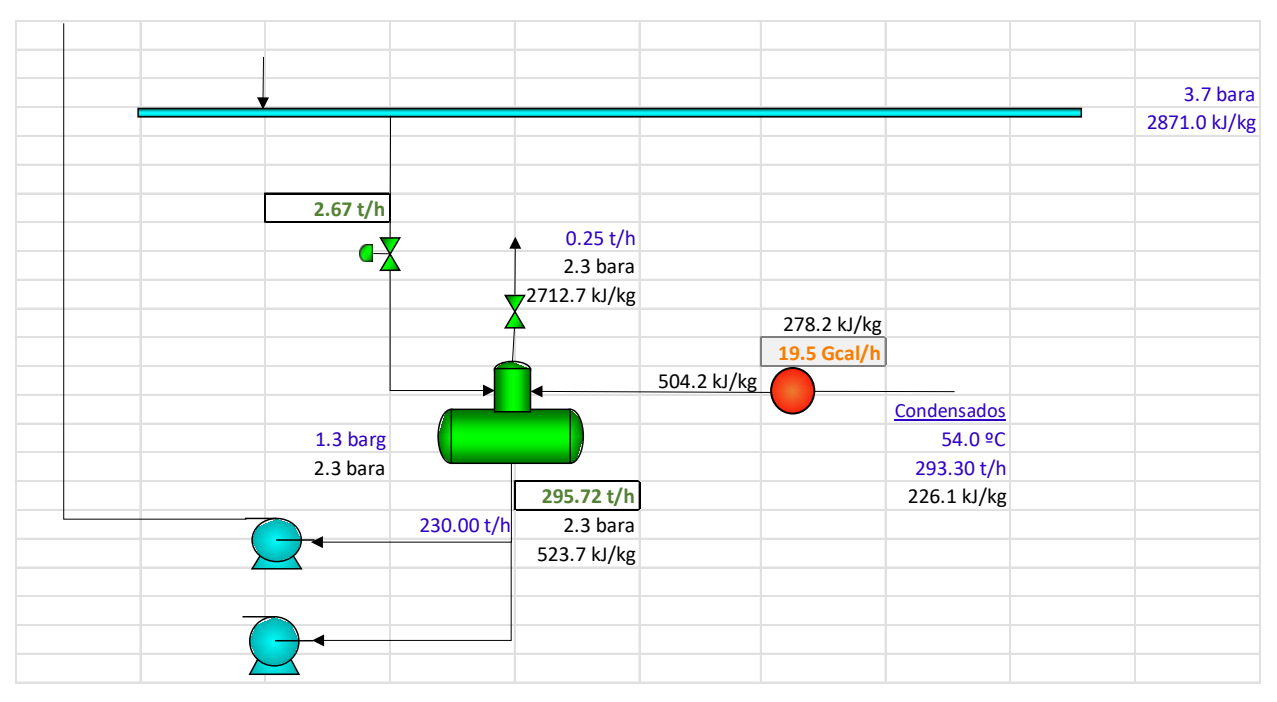

<span id="page-64-0"></span>*Ilustración 4-28: Modelo de desgasificador con modificación en el intercambiador – solución*

# **5 MODELO DE RED DE VAPOR**

*Hay una fuerza motriz más poderosa que el vapor, la electricidad y la energía atómica: la voluntad.* 

*- Albert Einstein -*

n este capítulo se resolverá un modelo de red de vapor completo. En el capítul[o 4](#page-32-1) se han resuelto diferentes equipos por separado y ahora es interesante aplicar esos ejemplos para analizar una red de vapor con la combinación de estos. El modelo de estudio es el representado en la [Ilustración 5-1,](#page-67-0) y los datos proporcionados se representan en la [Ilustración 5-2,](#page-68-0) ubicada en la página [45.](#page-68-0) Las bombas no serán objeto de análisis. E

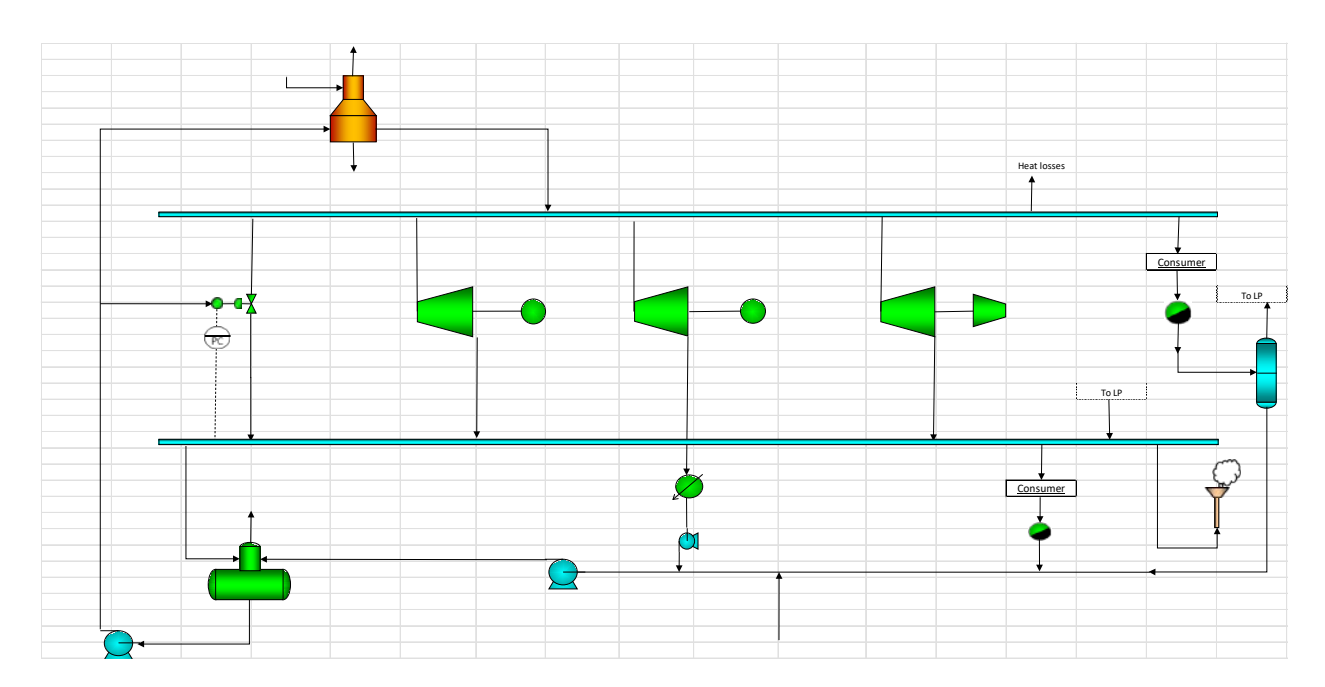

*Ilustración 5-1: Modelo de red de vapor*

<span id="page-67-0"></span>Para resolver una red de vapor, es recomendable resolver cada equipo por separado y en orden. En este ejemplo se empezará por la caldera, posteriormente se resolverán las turbinas, laminadora y botellón flash, y finalmente se resolverá el desgasificador. Una vez resueltos los equipos, se plantearán los balances de materia y energía en los colectores.

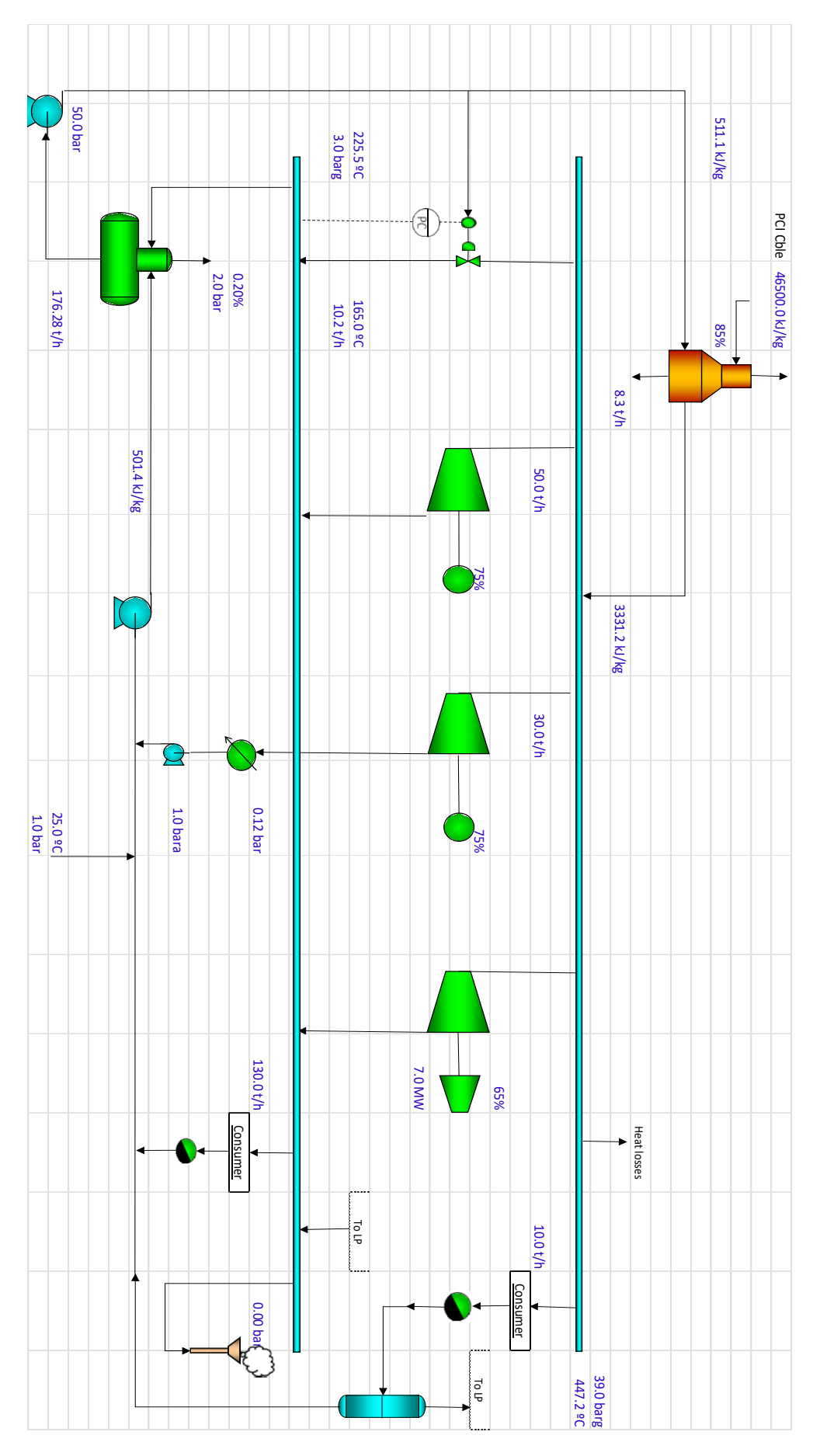

<span id="page-68-0"></span>*Ilustración 5-2: Modelo de red de vapor – datos*

# **5.1 Generación de vapor**

Comenzamos resolviendo los equipos de generación de vapor, en este modelo será la caldera.

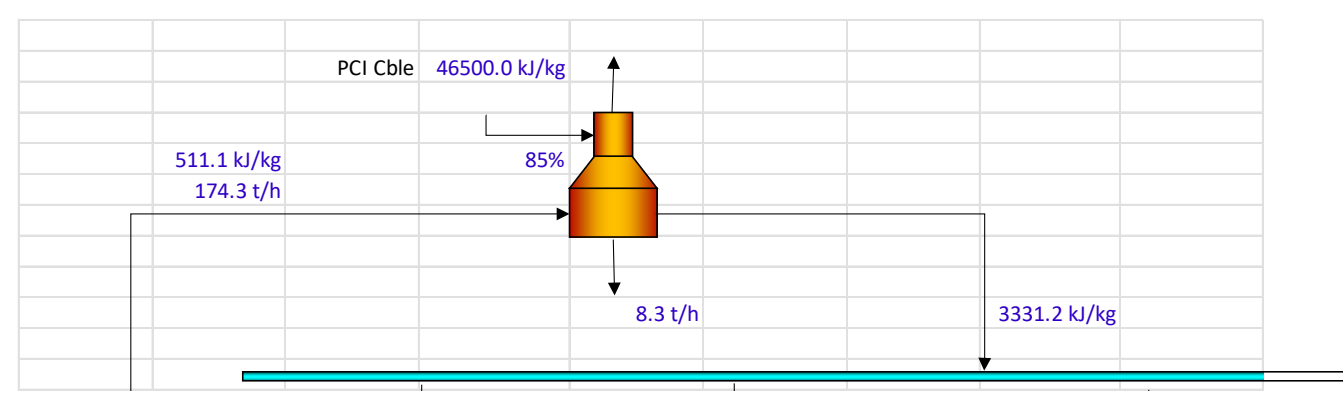

*Ilustración 5-3: Caldera – datos*

Con ayuda de SteamTab se obtiene la entalpía de salida de purga, sabiendo que sale como líquido saturado a 40 bar.

Aplicando balances de materia y energía y el primer principio de la termodinámica con los factores de conversión necesarios quedaría modelado el primer equipo, de forma que:

$$
m_v = m_w - m_p = 166.0 \ t/h
$$
  
\n
$$
\% \ purga = 1 - \left(\frac{m_w}{m_v}\right) = 0.048 = 4.8\%
$$
  
\n
$$
Q_{abs} = m_v * (h_v - h_w) + m_p * (h_p - h_w) = 131.39 \ MW
$$
  
\n
$$
Q_{fired} = \frac{Q_{abs}}{\eta_{calera}} = 154.57 \ MW
$$

El modelo final se representa en la [Ilustración 5-4.](#page-69-0)

<span id="page-69-0"></span>

|             |          |               | 150-200ºC    |                   |              |  |
|-------------|----------|---------------|--------------|-------------------|--------------|--|
|             | PCI Cble | 46500.0 kJ/kg |              |                   |              |  |
|             | KG Cble  | 11967.1 kg/h  |              |                   |              |  |
|             |          |               |              | 131.39 MW $Q$ abs |              |  |
| 511.1 kJ/kg |          | 85%           |              | 154.57 MW Q fired |              |  |
| 174.3 $t/h$ |          |               |              |                   |              |  |
|             |          |               |              |                   |              |  |
|             |          |               |              |                   |              |  |
|             |          |               | 4.8%         |                   | 166.0 t/h    |  |
|             |          |               | 8.3 t/h      |                   | 3331.2 kJ/kg |  |
|             |          |               | 1087.5 kJ/kg |                   |              |  |
|             |          |               |              |                   |              |  |

*Ilustración 5-4: Caldera – solución*

# **5.2 Turbinas**

En cuanto a las turbinas, se tienen dos turbinas a baja presión, y una turbina de condensación. En las tres turbinas se sigue el mismo procedimiento de resolución y se plantearán las mismas ecuaciones.

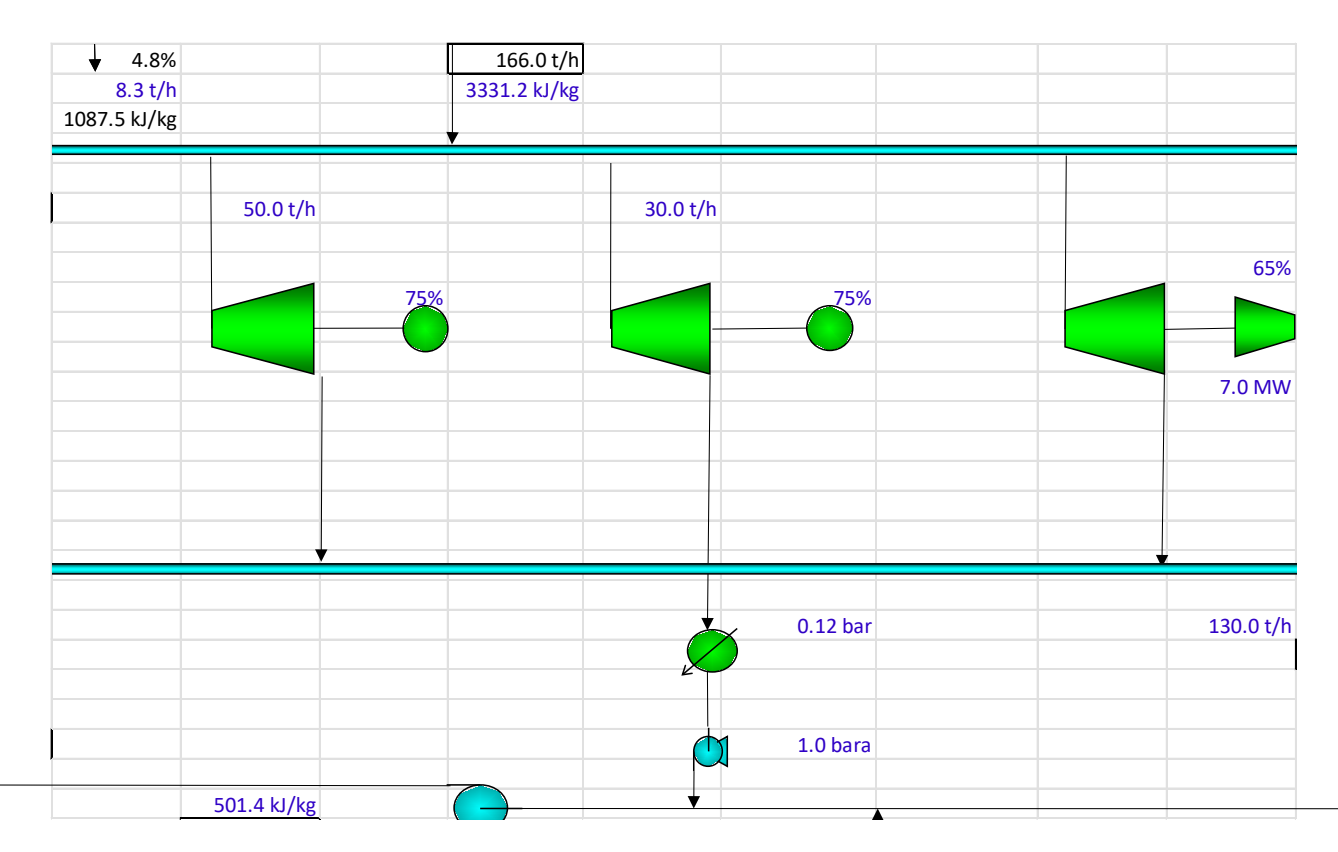

*Ilustración 5-5: Turbinas – datos*

En primer lugar, con SteamTab, se obtiene la entropía del flujo de entrada a las turbinas, teniendo definido el fluido del colector de alta (se conocen la presión, temperatura y entalpía).

En cuanto a los fluidos de salida, teniendo la presión de salida y la entropía de entrada, se obtiene con SteamTab las entalpías en el caso de que el proceso de expansión de las turbinas fuera isentrópico.

Sabiendo que el rendimiento isentrópico se define como:

$$
\eta_{isen} = \frac{h_{in} - h_{out,real}}{h_{in} - h_{out,isen}}
$$

#### *Ecuación 5-1: Rendimiento isentrópico*

Se obtiene la entalpía real de salida de cada turbina:

$$
h_{out,real} = \eta_{isen} * (h_{in} - h_{out,real})
$$

Por último, para obtener la potencia eléctrica generada por la turbina o, el caudal de entrada en el caso de la turbina 3:

 $W_{electrica} = m * (h_{in} - h_{out,real})$ 

*Ecuación 5-2: Potencia generada en una turbina*

En la [Ilustración 5-6](#page-71-0) se representan las tres turbinas resueltas, siendo la entalpía del proceso de expansión isoentálpico los valores en *cursiva*.

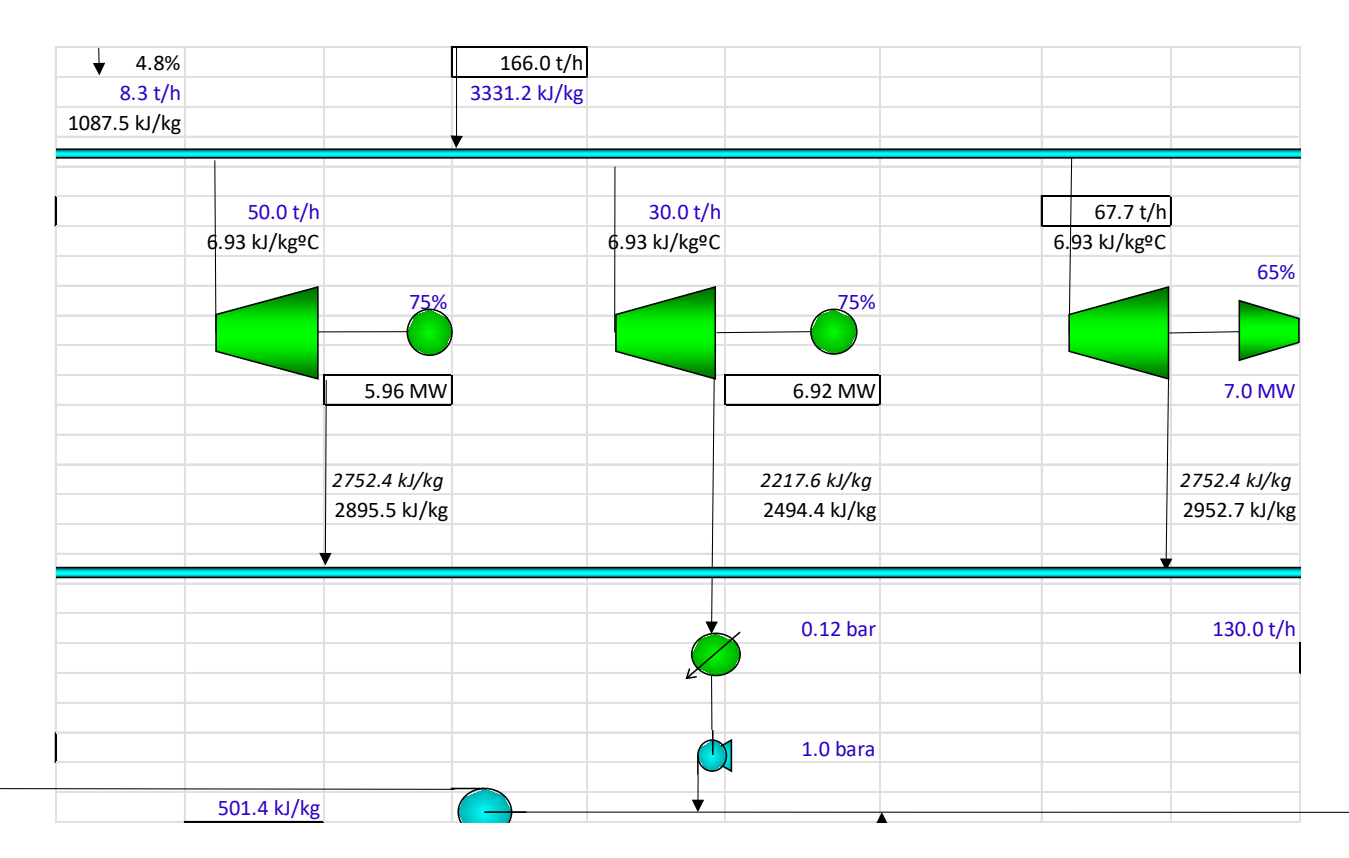

<span id="page-71-0"></span>*Ilustración 5-6: Turbinas – solución*
#### **5.3 Laminadora**

Para resolver la laminadora, será necesario hallar los caudales de entrada de vapor y de agua de atemperación.

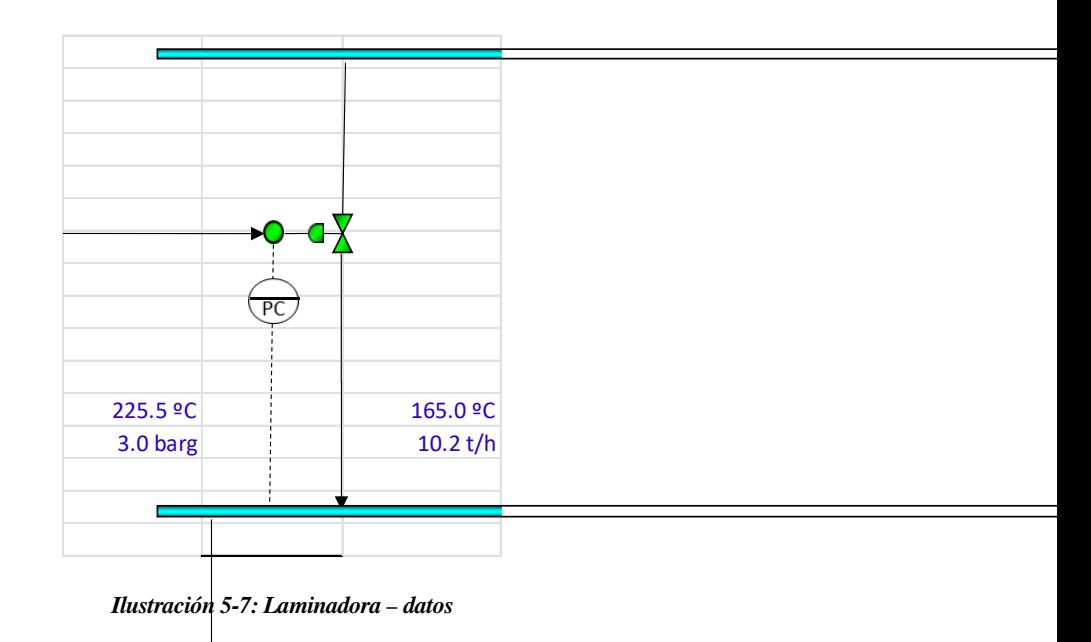

La entalpía de salida se halla con el complemento SteamTab, sabiendo que el fluido de salida se encuentra a 165°C y a 4 bar, y la entalpía de entrada de agua es un dato que se nos proporciona con el flujo de entrada a la caldera.

Se plantean los balances de materia y energía:

 $m_s = m_e + m_w$  $m_s h_s = m_e h_e + m_w h_w$ 

*Ecuación 5-3: Ecuaciones de balance de materia y energía en laminadora*

<span id="page-72-0"></span>Y se obtienen los resultados representados en la [Ilustración 5-8.](#page-72-0)

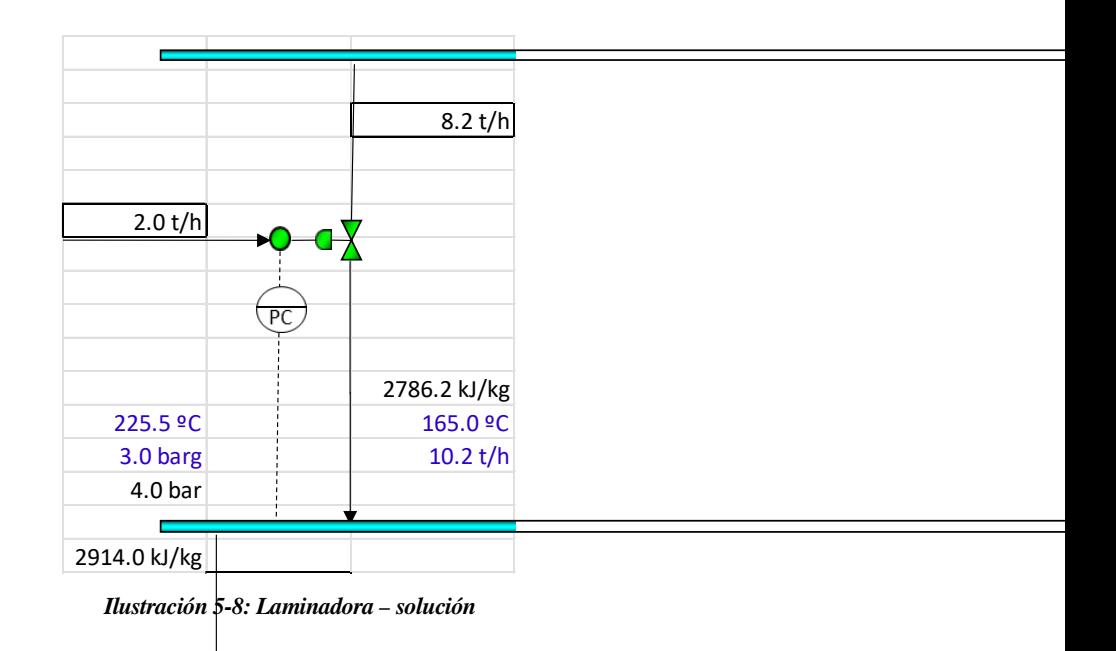

#### **5.4 Botellón flash**

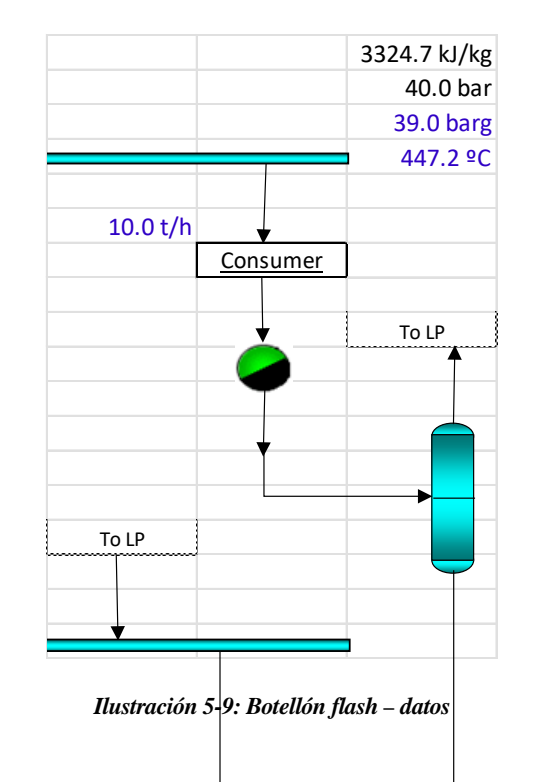

Para resolver el botellón flash, se parte de los datos proporcionados en l[a Ilustración 5-9:](#page-73-0)

<span id="page-73-0"></span>Con el complemento SteamTab se obtienen las entalpías de entrada de condensado (líquido saturado a presión del colector de alta presión), de salida de vapor al colector de baja presión (vapor saturado a presión del colector), y de condensado (líquido saturado a la misma presión de salida del vapor).

Una vez que se obtienen las entalpías, se plantean los balances de materia y energía para hallar las incógnitas que faltan para definir el equipo (caudal de salida de revaporizado y caudal de salida de condensado)

Se tiene que:

 $m_{entrada} = m_{revaporizado} + m_{condensado}$ 

 $m_{entrada}h_{entrada} = m_{revaporizado}h_{revaporizado} + m_{condensado}h_{condensado}$ *Ecuación 5-4: Balances de materia y energía en botellón flash*

Y con esto se tiene que:

$$
m_{revaporizado} = \frac{m_{entrada} * (h_{entrada} - h_{condensado})}{h_{revaporizado} - h_{condensado}}
$$

 $m_{condensado} = m_{entrada} - m_{revaporizado}$ 

<span id="page-74-0"></span>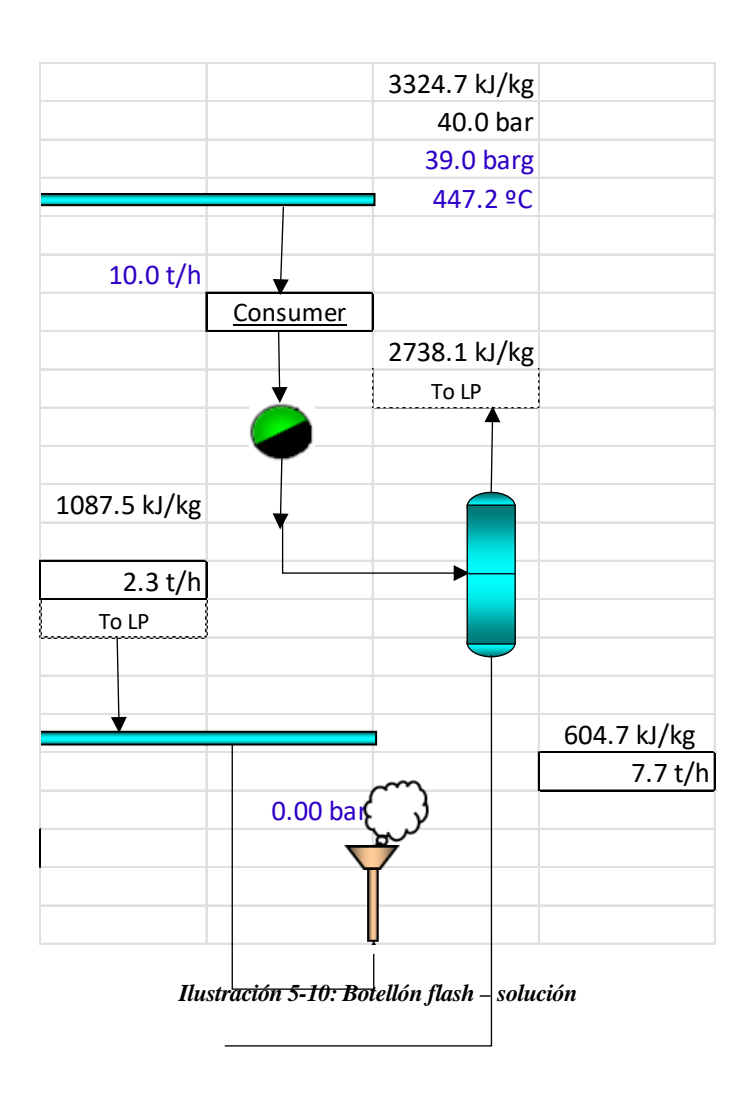

Las soluciones y el modelo completo se representan en la [Ilustración 5-10](#page-74-0) a continuación:

### **5.5 Desgasificador**

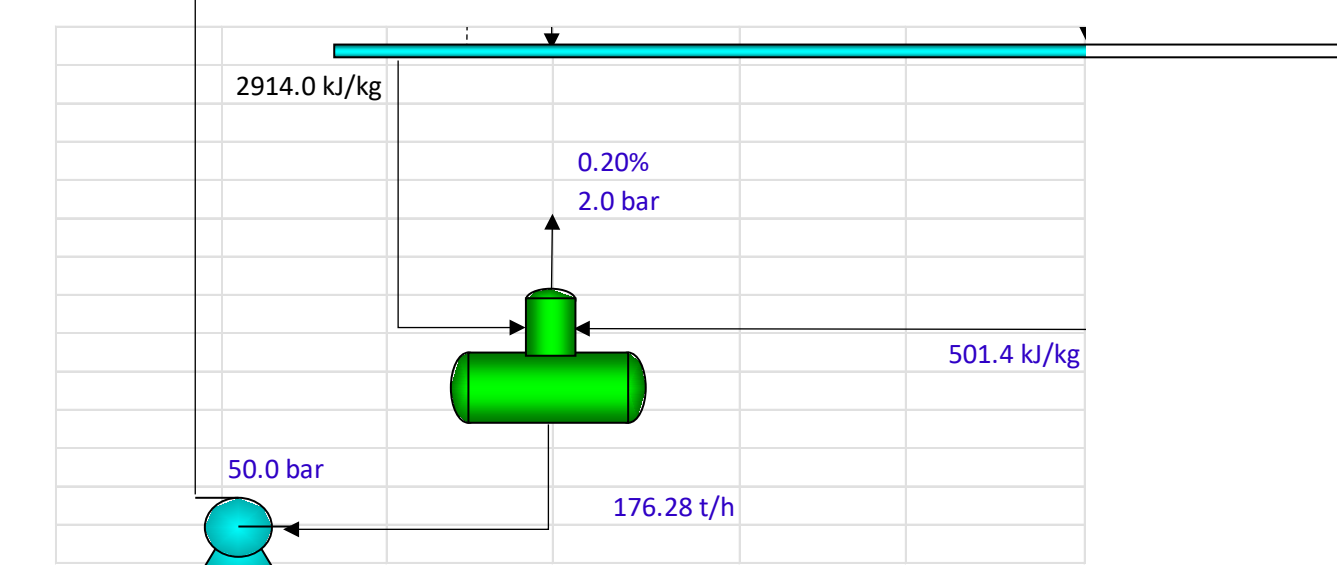

El último equipo de estudio será el desgasificador. El modelo inicial del equipo se representa en la [Ilustración](#page-75-0)  [5-11.](#page-75-0)

*Ilustración 5-11: Desgasificador – datos*

<span id="page-75-0"></span>Para resolver el desgasificador, el primer paso será obtener las entalpías que faltan utilizando el complemento SteamTab, que son, la entalpía de salida del venteo (vapor saturado a la presión del desgasificador) y de salida de condensado hacia la bomba (líquido saturado a la presión del desgasificador).

Se tienen, por tanto, tres incógnitas: caudal de vapor de entrada, caudal de condensado de entrada, y caudal de venteo. Se sabe, además, que el caudal de venteo es un 0.20% del caudal de entrada.

Planteando las ecuaciones de balance de materia y energía en el desgasificador se tiene que:

 $m_{aguasalida} + m_{venteo} = m_{vapor} + m_{condensado}$ 

 $m_{venteo} = \alpha * m_{vapor}$ 

 $m_{aguasalida}h_{aguasalida} + m_{venteo}h_{venteo} = m_{vapor}h_{vapor} + m_{condensado}h_{condensado}$ *Ecuación 5-5: Balances de materia y energía en desgasificador*

Con las ecuaciones de balance, reagrupando términos se tiene que:

 $m_{vapor} = \frac{m_{aguasalida} * (h_{aguasalida} - h_{condensado})}{h_{vapor} - \alpha * h_{venteo} - (1 - \alpha) * h_{condensad}}$ 

 $m_{condensado} = m_{aguasalida} + m_{venteo} + m_{vapor}$ 

Y con esto, el equipo quedaría definido, y con los resultados representados en la [Ilustración 5-13.](#page-76-0)

|              | ÷        |                    |             |
|--------------|----------|--------------------|-------------|
| 2914.0 kJ/kg |          |                    |             |
|              | 0.24 t/h |                    |             |
|              |          | 0.20%              |             |
|              |          | 2.0 <sub>bar</sub> |             |
|              |          | 2706.2 kJ/kg       |             |
|              |          | 0.00048 t/h        |             |
|              |          |                    |             |
|              |          |                    | 501.4 kJ/kg |
|              |          |                    | 176.0 t/h   |
|              |          |                    |             |
| 50.0 bar     |          |                    |             |
|              |          | 176.28 t/h         |             |
|              |          | 504.7 kJ/kg        |             |

<span id="page-76-0"></span>*Ilustración 5-12: Desgasificador – solución*

#### **5.6 Balances en colectores**

Una vez resueltos todos los equipos se debe hacer un balance de materia y energía en los colectores de alta y baja presión y comprobar que el balance global es correcto.

Al hacer el balance en el colector de alta presión, se observa que hay unas pérdidas de calor de 334.9kW, las cuales están representadas en l[a Ilustración 5-2](#page-68-0) [e Ilustración 5-14.](#page-78-0) A modo de resumen, en l[a Tabla 5-1](#page-77-0) se detalla el balance diferenciando las corrientes de entrada al colector y las de salida.

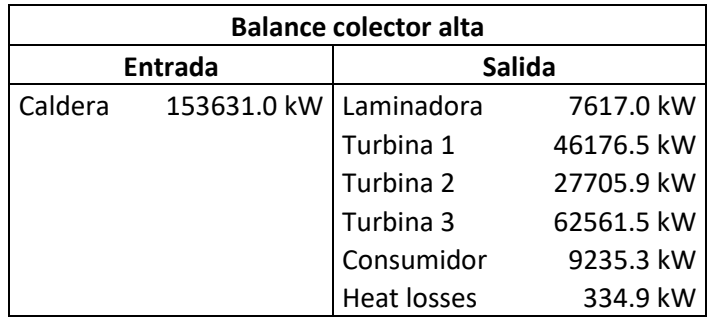

*Tabla 5-1: Balance de energía – colector de alta presión*

<span id="page-77-0"></span>En cuanto al balance del colector de baja presión, en la [Tabla 5-2](#page-77-1) se resume el balance con las corrientes de entrada y salida del mismo.

| <b>Balance colector baja</b> |                |                            |             |  |  |  |  |
|------------------------------|----------------|----------------------------|-------------|--|--|--|--|
|                              | <b>Entrada</b> | Salida                     |             |  |  |  |  |
| Laminadora                   |                | 7894.2 kW   Desgasificador | 195.2 kW    |  |  |  |  |
| Turbina 1                    |                | 40214.9 kW   Consumidor    | 105227.3 kW |  |  |  |  |
| Turbina 3                    | 55561.5 kW     | Venteo                     | 0.0 kW      |  |  |  |  |
| To LP                        | 1721.3 kW      |                            |             |  |  |  |  |
|                              |                |                            |             |  |  |  |  |
|                              |                |                            |             |  |  |  |  |

*Tabla 5-2: Balance de energía – colector de baja presión*

<span id="page-77-1"></span>En la [Ilustración 5-14](#page-78-0) se representa el modelo completo.

<span id="page-78-0"></span>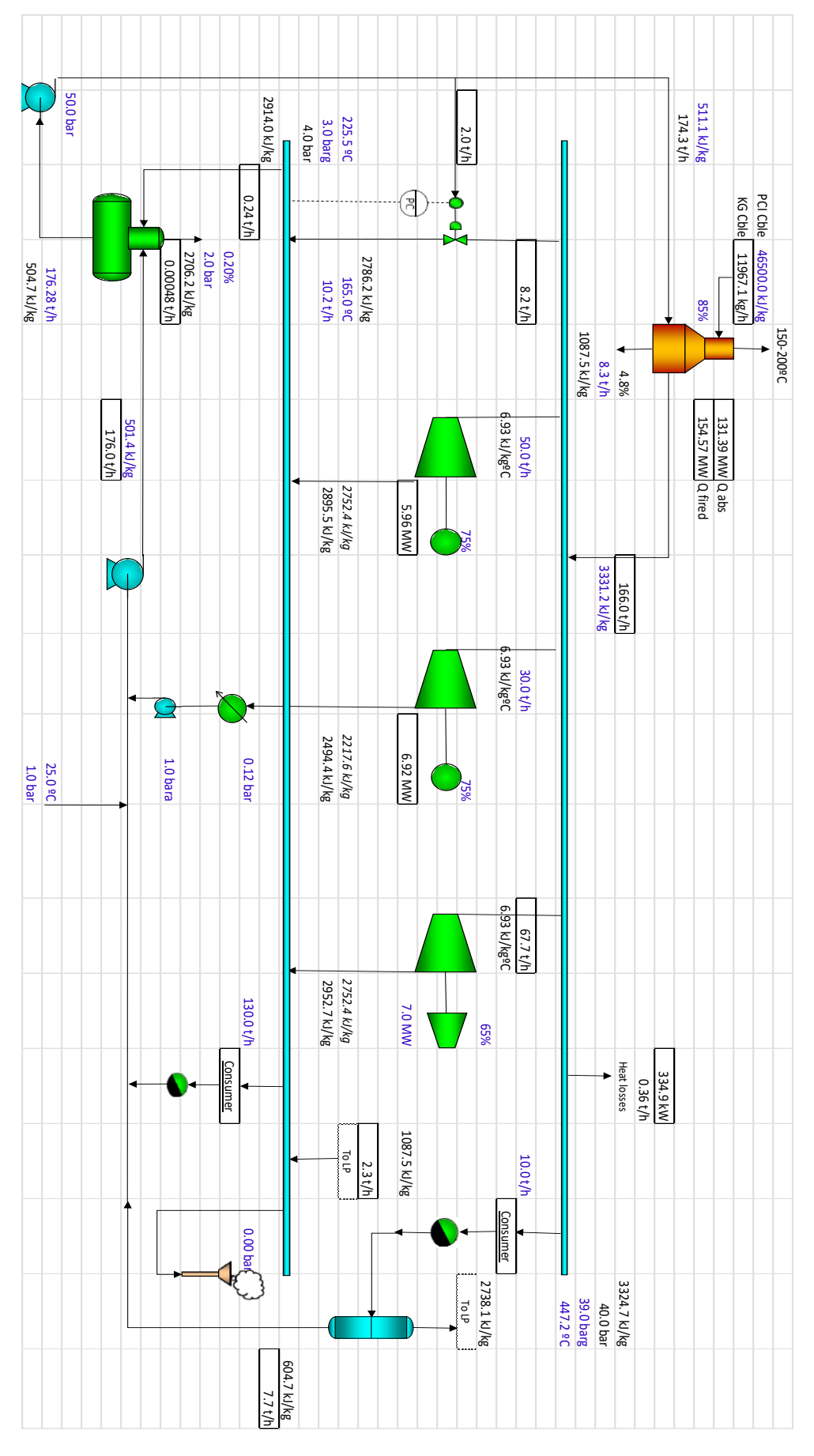

# **6 CONCLUSIONES**

¿Para qué se construye una red de fluidos térmicos? Para abastecer las necesidades del proceso.

Es bastante frecuente que en las redes de vapor no haya un único responsable del conjunto, si no que estos estén divididos en departamentos. Además, en general estas redes de vapor sufren modificaciones (reemplazo de equipos o ampliaciones), y todo esto acaba dificultando el control de la red.

La mayor dificultad que se presenta a la hora de optimizar los sistemas de vapor, por tanto, es que ninguna persona del sector de refinería o complejo petroquímico conoce y entiende el sistema completo.

Al no haber un control centralizado, en numerosas ocasiones resulta en grandes pérdidas económicas completamente evitables. Es interesante analizar las redes de vapor: el coste de operación de estas redes es muy elevado, y existen numerosas oportunidades de ahorro.

Las redes de vapor pueden, y deben ser optimizadas. Para un correcto análisis y una posterior optimización, como se ha comentado a lo largo de este documento, es necesario elaborar un modelo que incluya balances de materia, y, más importante, balances de energía.

A la hora de optimizar la red de vapor, las decisiones energéticas se deben valorar usando el coste marginal de la energía. El riesgo de tomar decisiones basándose en las entalpías es que no se valora adecuadamente el coste de producción de esta. En muchas ocasiones, las redes están muy lejos de su operación óptima, se deben valorar tanto los puntos de mayor eficacia como los más ineficientes.

En este documento, por tanto, se sientan las bases para que el alumno al que va dedicado sea capaz de modelar una red de vapor y, posteriormente hacer un correcto análisis de la misma.

## **REFERENCIAS**

- [1] Collier, K., "Insulation," Chem. Eng. Progress, 101 (2) pp.33-38 (Oct. 2002).
- [2] Dogan, A., "Using cold boiler feedwater for energy recovery," Petroleum Technology Quarterly, Q1, 2012.
- [3] Improving Steam System Performance: A Sourcebook for Industry, 2nd ed., February 2012.
- [4] Jaber, D., et al., "Follow These Best Practices in Steam System Management," Chem. Eng. Process, 97 (12), pp. 40-43 (Dec. 2001).
- [5] Pelham, R. O. and R. D. Moriarty, "Survey plants for energy savings," Hydrocarbon Processing, July 1985.
- [6] Pelham, R. O., "Improve your plantwide steam network», p. 5. Hydrocarbon Processing, January 2013.
- [7] Pelham, R. O., "Improve the performance of your existing steam system," Hydrocarbon Processing, Heat transfer 2013.
- [8] Peterson, J. F. and W. L. Mann, "Steam system design—how it evolves," Chemical Engineering, October 14, 1985.
- [9] Risko, J. R., "Optimize the Entire Steam System," Chem. Eng. Progress, 104 (6), p.32 (June 2008).
- [10] Risko, J. R., "Understanding Steam Traps," Chem. Eng. Process, 107 (2), pp. 21-26 (Feb. 2011).
- [11] Sahoo, T., "Steam Trap Troubles?", Chem. Eng. Progress, 101 (2), pp. 33-38 (Feb. 2005).
- [12] Smith, R. (2005) ."Chemical Process Design and Integration," John Wiley & Sons, Ltd.
- [13] Spirax Sarco (2015). "Condensate Recovery Solutions," SB-S71-02-EN Issue 1.
- [14] Spirax Sarco (2021). "Direct steam injection humidifiers," SB-P795-05-EN Issue 7.
- [15] SteamTab (V3.0) [Software]. ChemicaLogic Corporation, 99 South Bedford Street, Burlington MA, 01803 USA. www.chemicalogic.com.

[16] Tanthapanichakoon, W., "Saving energy in multilevel steam systems," Chemical Engineering Progress, January 2012.